# AX8600S・AX8300S ソフトウェアマニュアル

# 訂正資料

Ver.12.8 以降対応版

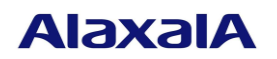

## ■はじめに

このマニュアルは、以下に示す AX8600S·AX8300S ソフトウェアマニュアルからの変更内容を記載しています。

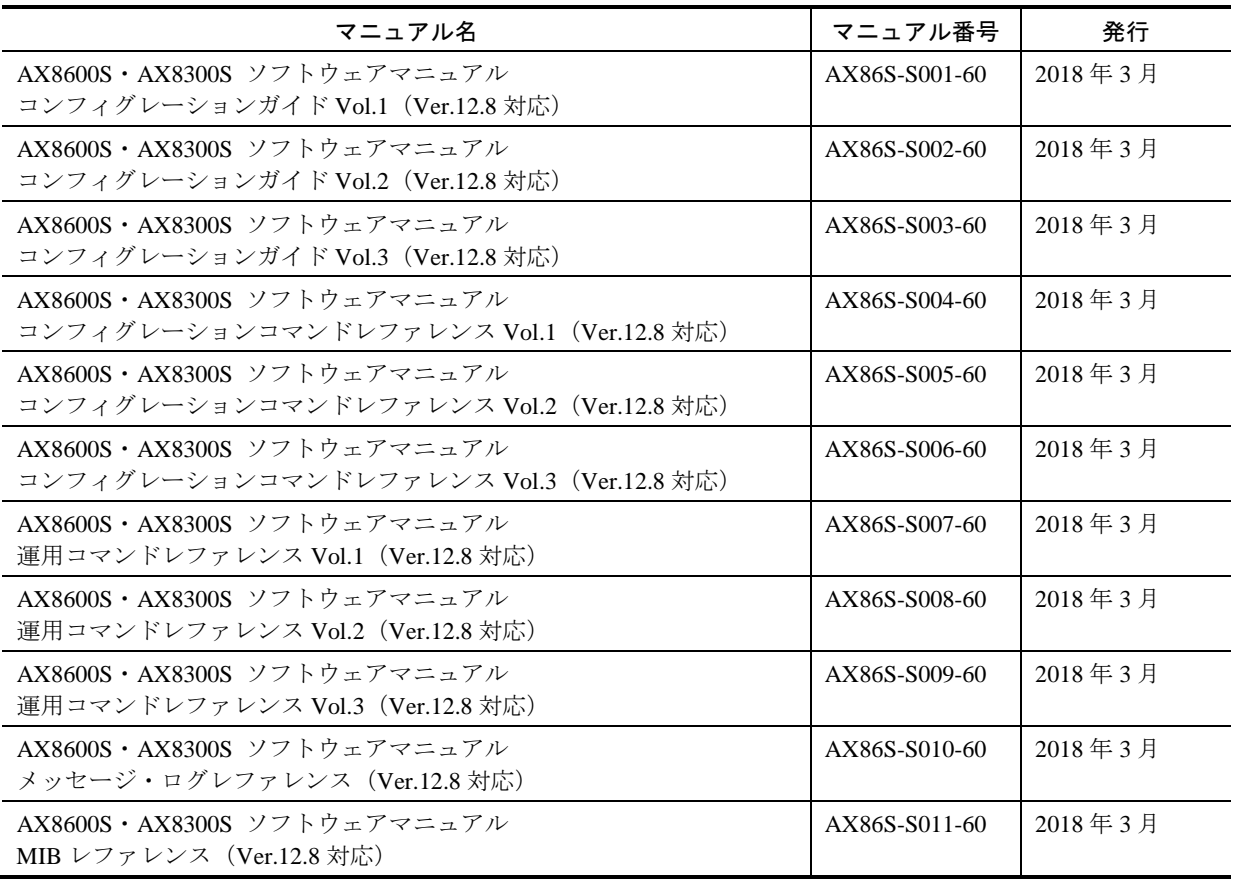

### ■商標一覧

Cisco は,米国 Cisco Systems, Inc. の米国および他の国々における登録商標です。 Ethernet は,富士ゼロックス株式会社の登録商標です。 IPX は, Novell,Inc.の商標です。 Python(R)は、Python Software Foundation の登録商標です。 RSA および RC4 は、米国およびその他の国における米国 EMC Corporation の登録商標です。 sFlow は、米国およびその他の国における米国 InMon Corp.の登録商標です。 ssh は, SSH Communications Security,Inc.の登録商標です。 UNIX は、The Open Group の米国ならびに他の国における登録商標です。 イーサネットは,富士ゼロックス株式会社の登録商標です。 そのほかの記載の会社名,製品名は,それぞれの会社の商標もしくは登録商標です。

## ■マニュアルはよく読み、保管してください。

製品を使用する前に,安全上の説明をよく読み,十分理解してください。 このマニュアルは、いつでも参照できるよう、手近な所に保管してください。

## ■ご注意

このマニュアルの内容については、改良のため、予告なく変更する場合があります。

# ■発行

2019年 4月 (第3版)

## ■著作権

All Rights Reserved, Copyright(C),2014, 2019, ALAXALA Networks Corp.

# 変更内容

■第3版の変更内容

表 変更内容

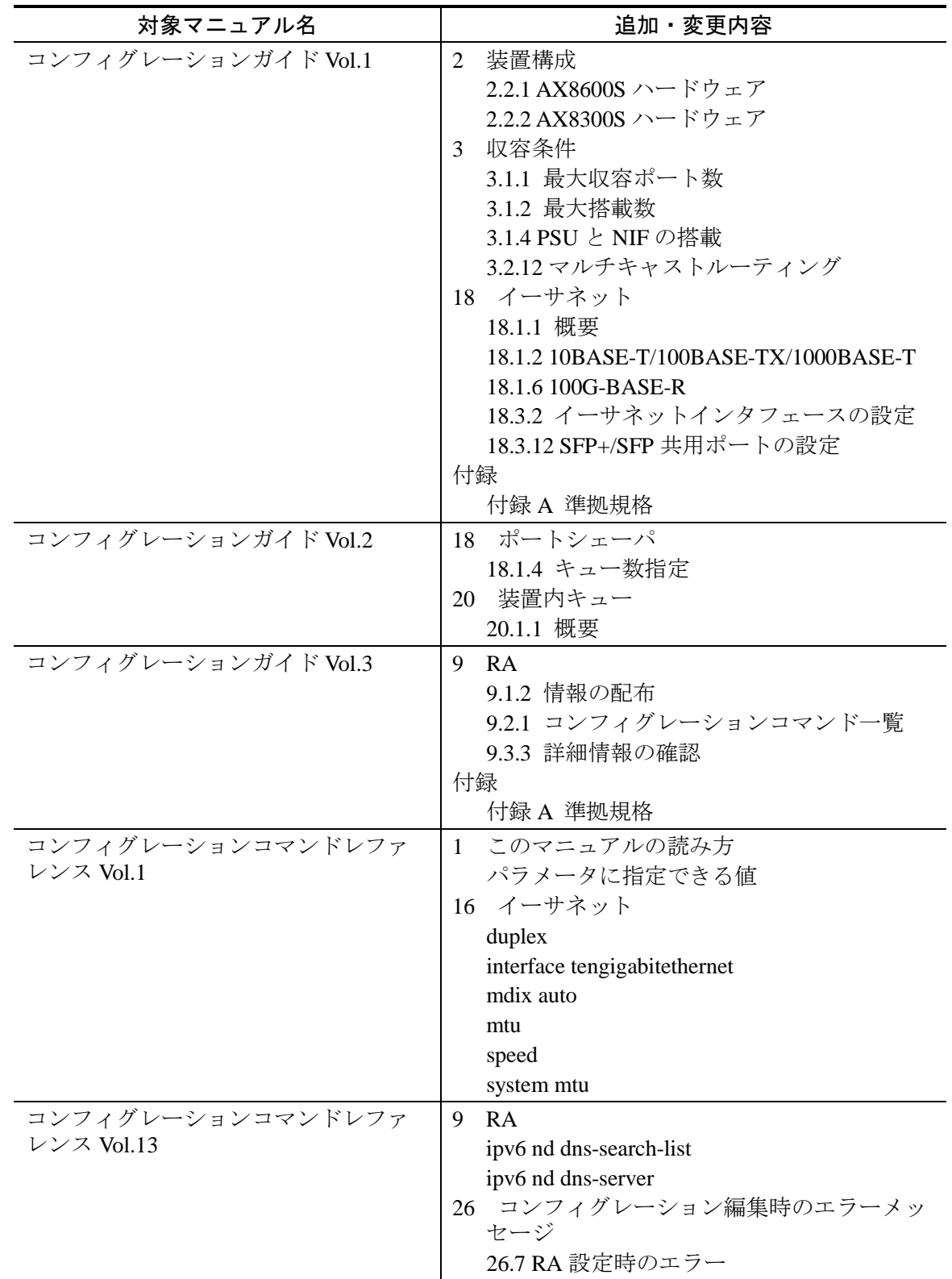

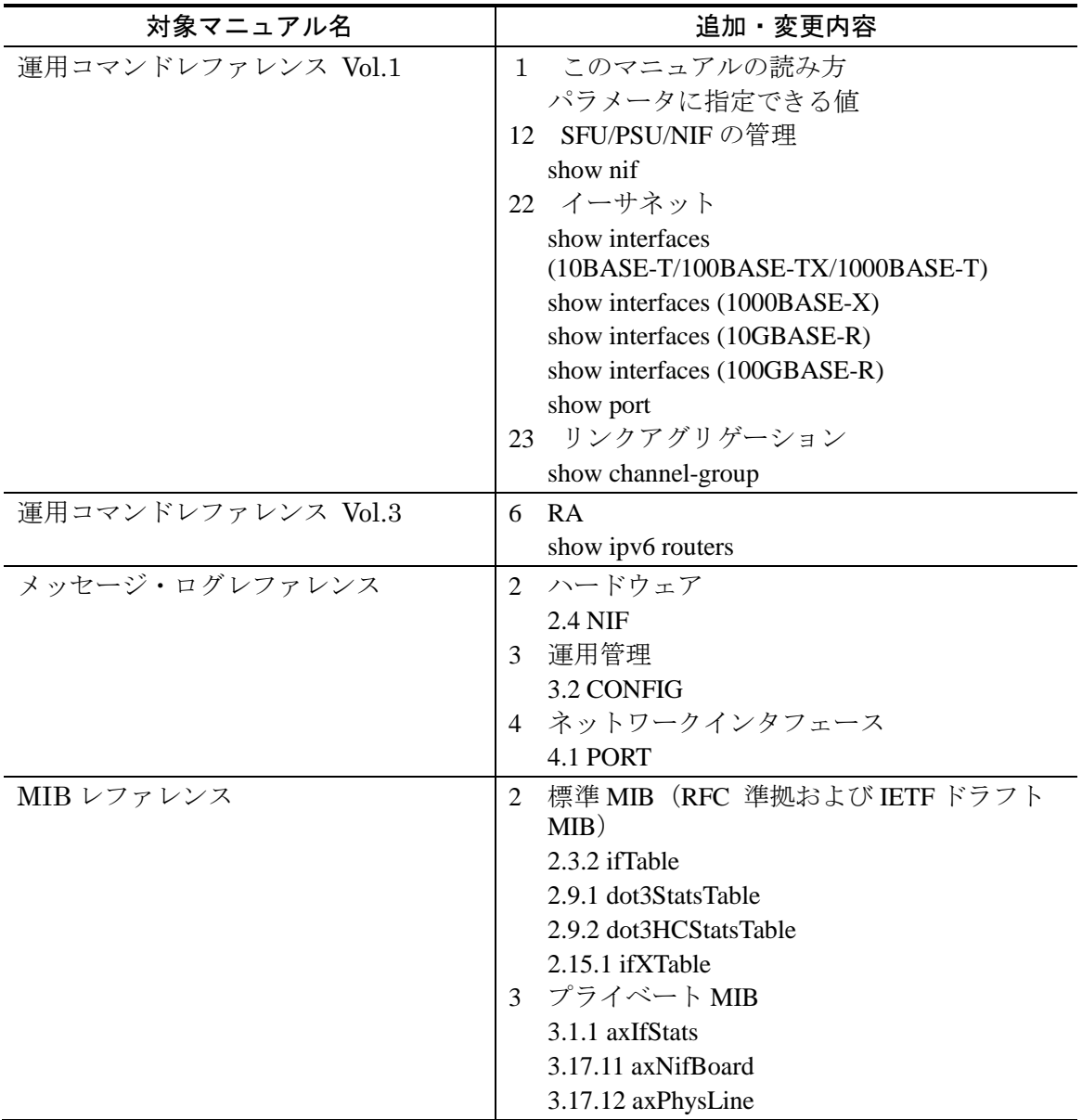

## ■第2版の変更内容

## 表 変更内容

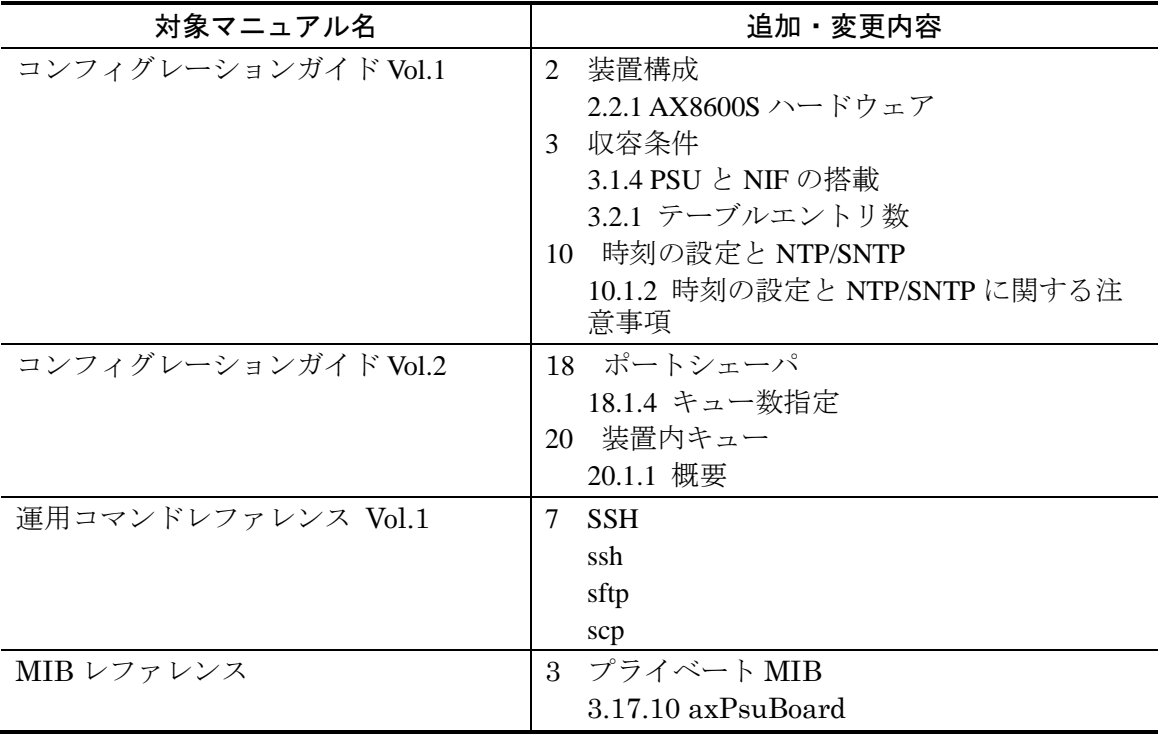

なお,単なる誤字・脱字などはお断りなく訂正しました。

# 目次

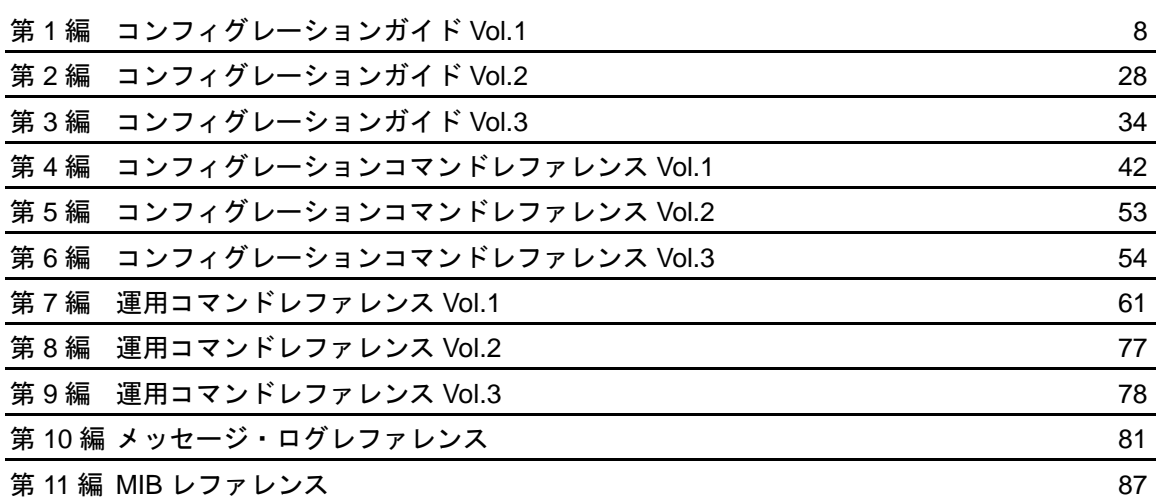

第1編 コンフィグレーションガイド Vol.1

# <span id="page-7-0"></span>2 装置構成

# 2.2 装置の構成要素

## 2.2.1 AX8600S ハードウェア

変更

表 2-6 PSU 機器一覧 [Ver.12.8.B 以降]

### 変更前

表 2-6 PSU 機器一覧

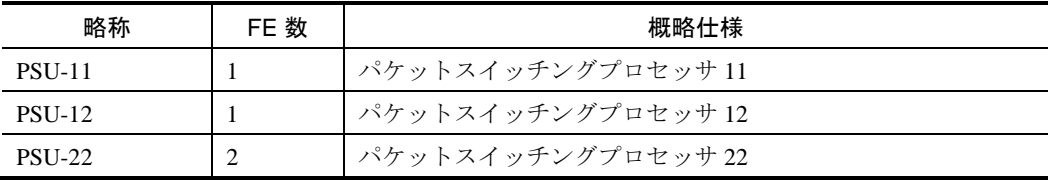

# 変更後

表 2-6 PSU 機器一覧

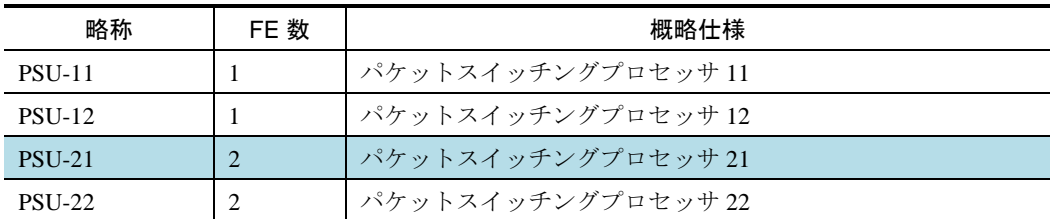

変更

表 2-7 NIF 機器一覧 [Ver.12.8.E 以降]

#### 表 2-7 NIF 機器一覧

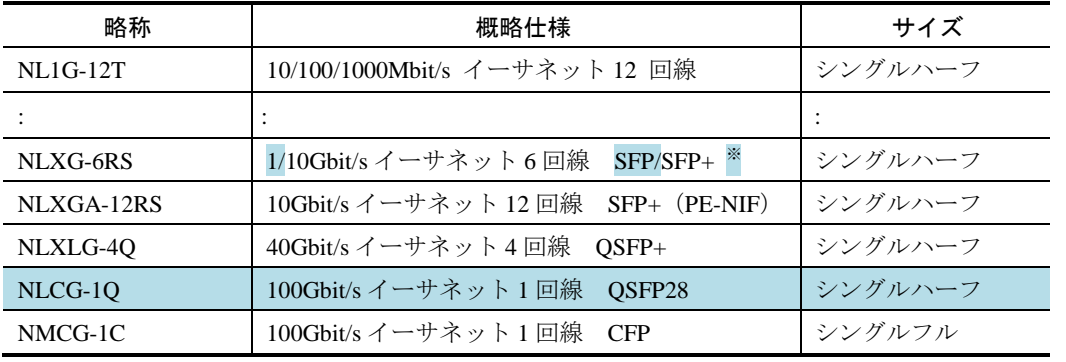

注※同一の NIF に SFP と SFP+の両方を収容する場合,ポート 1~4は同一の回線速度,ポート 5,6は 同一の回線速度でご使用ください。

## 2.2.2 AX8300S ハードウェア

変更 表 2-12 NIF 機器一覧 [Ver.12.8.E 以降]

#### 表 2-12 NIF 機器一覧

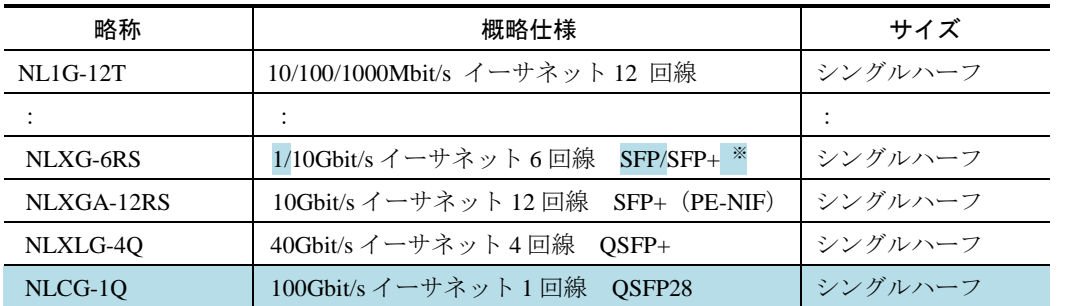

注 ※同一の NIF に SFP と SFP+の両方を収容する場合,ポート 1~4 は同一の回線速度,ポート 5,6 は同一の回線速度でご使用ください。

# 収容条件

# 3.1 搭載条件

# 3.1.1 最大収容ポート数

## 変更

表 3-1 最大収容可能ポート数 [Ver.12.8.E 以降]

表 3-1 最大収容可能ポート数

| モデル名    | イーサネット         |           |           |            |                   |  |  |
|---------|----------------|-----------|-----------|------------|-------------------|--|--|
|         | 100GBASE-R     | 40GBASE-R | 10GBASE-R | 1000BASE-X | 10/100/1000BASE-T |  |  |
| AX8608S | $\overline{4}$ | 32        | 96        | 96         | 96                |  |  |
| AX8616S | 8              | 64        | 192       | 192        | 192               |  |  |
| AX8632S | 16             | 128       | 384       | 384        | 384               |  |  |
| AX8304S | 4              | 16        | 48        | 96         | 96                |  |  |
| AX8308S | 4              | 16        | 48        | 192        | 192               |  |  |

## 3.1.2 最大搭載数

追加

表 3-3 NIF 種別ごとの装置当たりの最大搭載数[Ver.12.8.E 以降]

表 3-3 NIF 種別ごとの装置当たりの最大搭載数

| NIF 種別          | サイズ     | AX8608S  | AX8616S | AX8632S | AX8304S | AX8308S |
|-----------------|---------|----------|---------|---------|---------|---------|
| <b>NL1G-12T</b> | シングルハーフ | $\Omega$ | 16      | 32      |         |         |
|                 |         |          |         |         |         |         |
| NLXLG-4Q        | シングルハーフ |          | 16      | 32      |         |         |
| NLCG-10         | シングルハーフ |          |         | 16      |         |         |
| NMCG-1C         | シングルフル  |          |         | 16      |         |         |

## 3.1.4 PSU と NIF の搭載

## 変更

表 3-5 PSU と NIF の組み合わせによる NIF の搭載条件の有無 (AX8600S の場合) [Ver.12.8.B 以降]

# 复变更前

#### 表 3-5 PSU と NIF の組み合わせによる NIF の搭載条件の有無(AX8600S の場合)

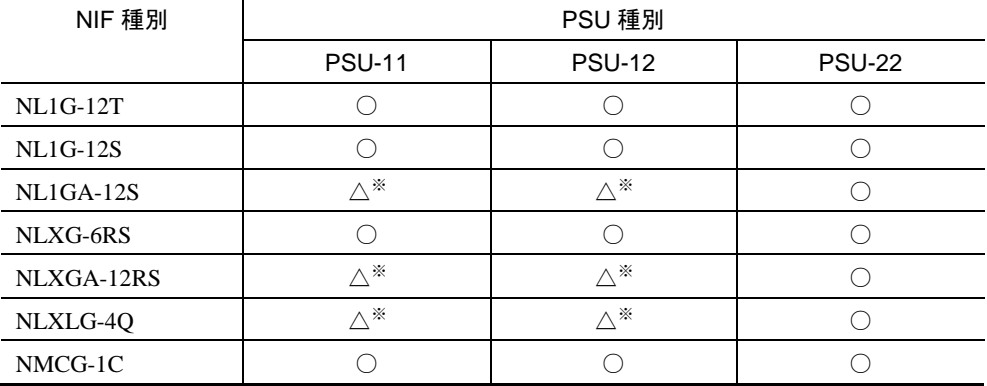

(凡例) ○:条件なし △:条件あり

# ■変更後

#### 表 3-5 PSU と NIF の組み合わせによる NIF の搭載条件の有無(AX8600S の場合)

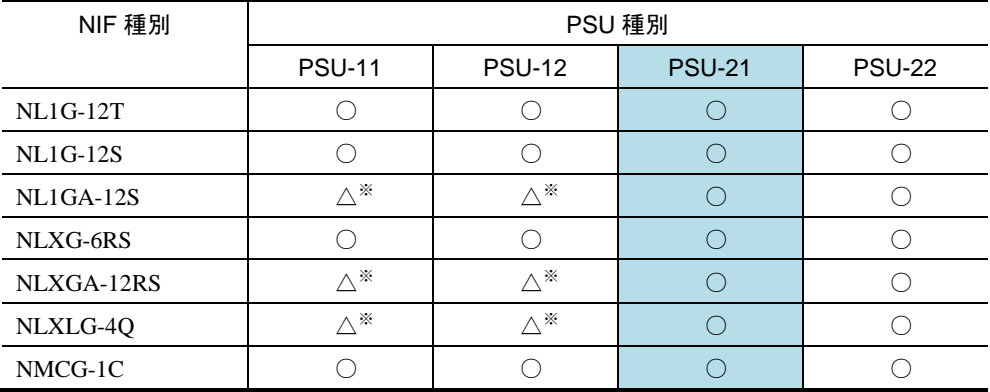

(凡例) ○:条件なし △:条件あり

## 追加

表 3-5 PSU と NIF の組み合わせによる NIF の搭載条件の有無 (AX8600S の場合) [Ver.12.8.E 以降]

表 3-5 PSU と NIF の組み合わせによる NIF の搭載条件の有無(AX8600S の場合)

| NIF 種別           | PSU 種別        |               |               |               |  |  |  |
|------------------|---------------|---------------|---------------|---------------|--|--|--|
|                  | <b>PSU-11</b> | <b>PSU-12</b> | <b>PSU-21</b> | <b>PSU-22</b> |  |  |  |
| <b>NL1G-12T</b>  |               |               |               |               |  |  |  |
| <b>NL1G-12S</b>  |               |               |               |               |  |  |  |
| <b>NL1GA-12S</b> | $\wedge^*$    | $\wedge^*$    |               |               |  |  |  |
| NLXG-6RS         |               |               |               |               |  |  |  |
| NLXGA-12RS       | $\wedge^*$    | $\wedge^*$    |               |               |  |  |  |
| NLXLG-4Q         | $\wedge^*$    | $\wedge^*$    |               |               |  |  |  |
| NLCG-1Q          | $\wedge^*$    | $\wedge^*$    | $\wedge^*$    | $\wedge^*$    |  |  |  |
| NMCG-1C          |               |               |               |               |  |  |  |

## 追加

表 3-6 PSU と NIF の組み合わせによる NIF の搭載条件の有無 (AX8300S の場合) [Ver.12.8.E 以降]

| NIF 種別          | PSU 種別 |        |            |            |            |            |
|-----------------|--------|--------|------------|------------|------------|------------|
|                 | PSU-C1 | PSU-C2 | PSU-E1A    | PSU-E2A    | PSU-E1     | PSU-E2     |
| <b>NL1G-12T</b> |        |        |            |            |            |            |
| <b>NL1G-12S</b> |        |        |            |            |            |            |
| $NL1GA-12S$     |        |        | $\wedge^*$ | $\wedge^*$ | $\wedge^*$ | $\wedge^*$ |
| $NL1G-24T$      |        |        |            |            |            |            |
| <b>NL1G-24S</b> |        |        |            |            |            |            |
| NLXG-6RS        |        |        |            |            |            |            |
| NLXGA-12RS      |        |        | $\wedge^*$ | $\wedge^*$ | $\wedge^*$ | $\wedge^*$ |
| NLXLG-4Q        |        |        | $\wedge^*$ | $\wedge^*$ | $\wedge^*$ | $\wedge^*$ |
| NLCG-1Q         |        |        | $\wedge^*$ | $\wedge^*$ | $\wedge^*$ | $\wedge^*$ |

表 3-6 PSU と NIF の組み合わせによる NIF の搭載条件の有無(AX8300S の場合)

# 3.2 収容条件

# 3.2.1 テーブルエントリ数

## 変更

表 3-8 ハードウェアプロファイルの種類 (AX8600S の場合) [Ver.12.8.B 以降]

## 変更前

表 3-8 ハードウェアプロファイルの種類(AX8600S の場合)

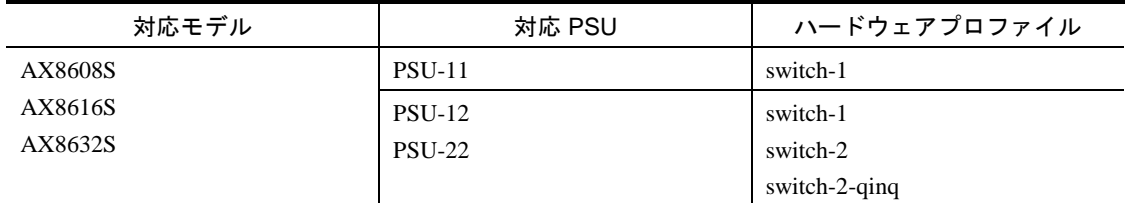

## 変更後

表 3-8 ハードウェアプロファイルの種類 (AX8600S の場合)

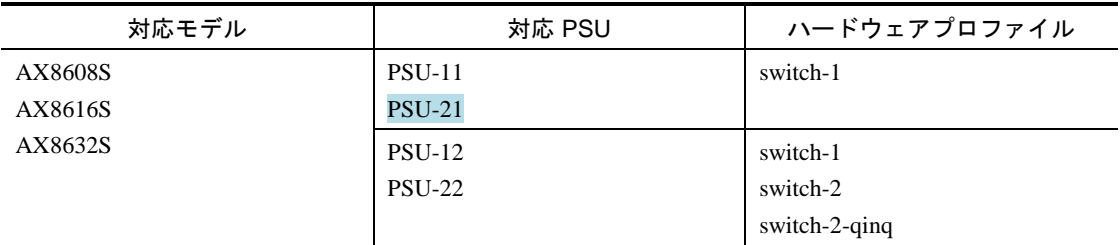

## 3.2.12 マルチキャストルーティング

#### 追加

表 3-105 マルチキャスト送信できるインタフェース数 [Ver.12.8.E 以降]

#### 表 3-105 マルチキャスト送信できるインタフェース数

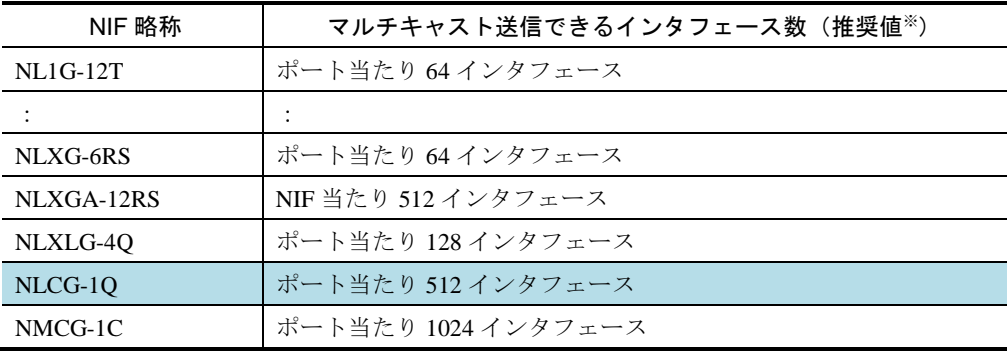

# 時刻の設定と NTP/SNTP

# 10.1 解説

# 10.1.2 時刻の設定と NTP/SNTP に関する注意事項

## 追加

#### [Ver.12.8.B 以降]

- ・NTP モード 6 およびモード 7 のパケットは廃棄します。
- ·NTP peer は、同一の接続先 IP アドレスに対し1つのみ接続できます。
- ・NTP peer コンフィグレーションを行っている端末とのみ peer 接続を行います。

# イーサネット

# 18.1 接続インタフェースの解説

## 18.1.1 概要

#### 変更

18.1.1 概要[Ver.12.8.E 以降]

## 変更前

#### 18.1.1 概要

#### <省略>

本装置は次に示すインタフェースをサポートしています。

・10BASE-T/100BASE-TX/1000BASE-T のツイストペアケーブル(UTP)を使用したインタフェース

・1000BASE-X の光ファイバを使用したインタフェース

・10GBASE-R の光ファイバを使用したインタフェース

・40GBASE-R の光ファイバを使用したインタフェース

・100GBASE-R の光ファイバを使用したインタフェース

接続インタフェースごとの接続モードとサポート機能を次の表に示します。

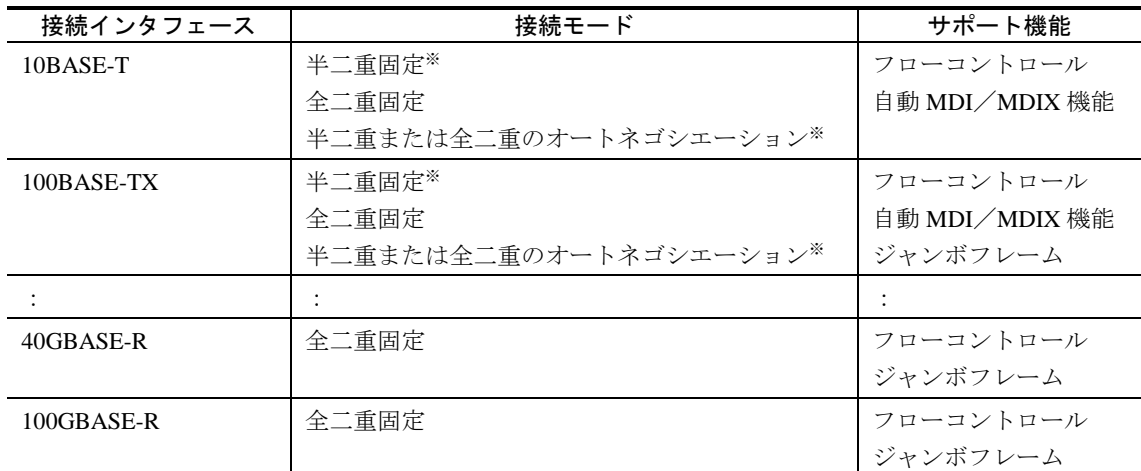

#### 表 18-1 接続インタフェースごとの接続モードとサポート機能

注※

次の NIF では半二重をサポートしていないため、半二重では接続できません。

 $\cdot$  NL1GA-12S

・NL1G-24T

 $\cdot$  NL1G-24S

## ■変更後

#### 18.1.1 ポートの種類とサポート機能

#### (1) ポートの種類

ポートの種類と,ポートごとにサポートするイーサネット規格を次の表に示します。

#### 表 18-0 ポートの種類とサポートするイーサネット規格

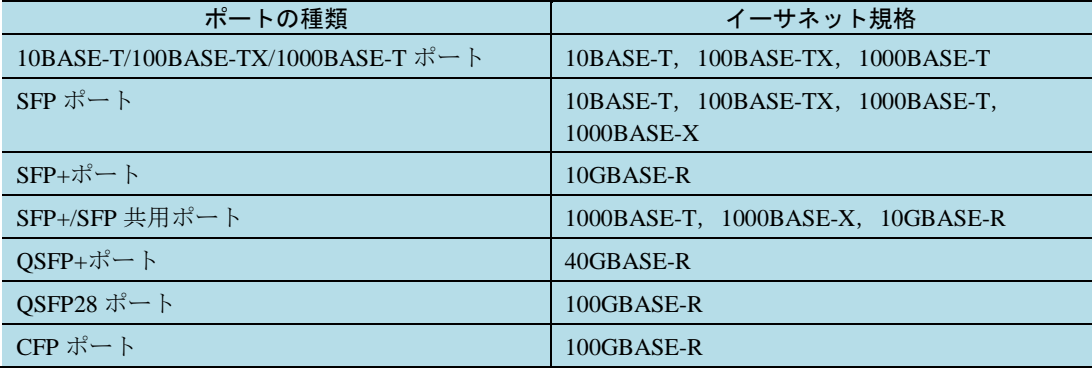

#### (a)10BASE-T/100BASE-TX/1000BASE-T ポート

10BASE-T/100BASE-TX/1000BASE-T のツイストペアケーブル(UTP)を使用します。

#### (b)SFP ポート

1000BASE-X で接続する場合,1000BASE-SX,1000BASE-SX2,1000BASE-LX,1000BASE-LH,および 1000BASE-BX の SFP をサポートしています。

10BASE-T/100BASE-TX/1000BASE-T で接続する場合,10BASE-T/100BASE-TX/1000BASE-T 用の SFP-T をサ ポートしています。

#### $(c)$ SFP+ポート

10GBASE-R で接続する場合, 10GBASE-SR, 10GBASE-LR, 10GBASE-ER, および 10GBASE-ZR の SFP+を サポートしています。

#### (d)SFP+/SFP 共用ポート

10GBASE-R で接続する場合,10GBASE-SR,10GBASE-LR,10GBASE-ER,および 10GBASE-ZR の SFP+を サポートしています。

1000BASE-X で接続する場合,1000BASE-SX,1000BASE-SX2,1000BASE-LX,1000BASE-LH,および 1000BASE-BX の SFP をサポートしています。

1000BASE-T で接続する場合, SFP-T をサポートしています。

#### (e)QSFP+ポート

40GBASE-SR4 および 40GBASE-LR4 の QSFP+をサポートしています。

#### (f)QSFP28 ポート

100GBASE-SR4 および 100GBASE-LR4 の QSFP28 をサポートしています。

#### (g)CFP ポート

100GBASE- LR4 の CFP をサポートしています。

# (2) 接続モードとサポート機能

接続インタフェースごとの接続モードとサポート機能を次の表に示します。

#### 表 18-1 接続インタフェースごとの接続モードとサポート機能

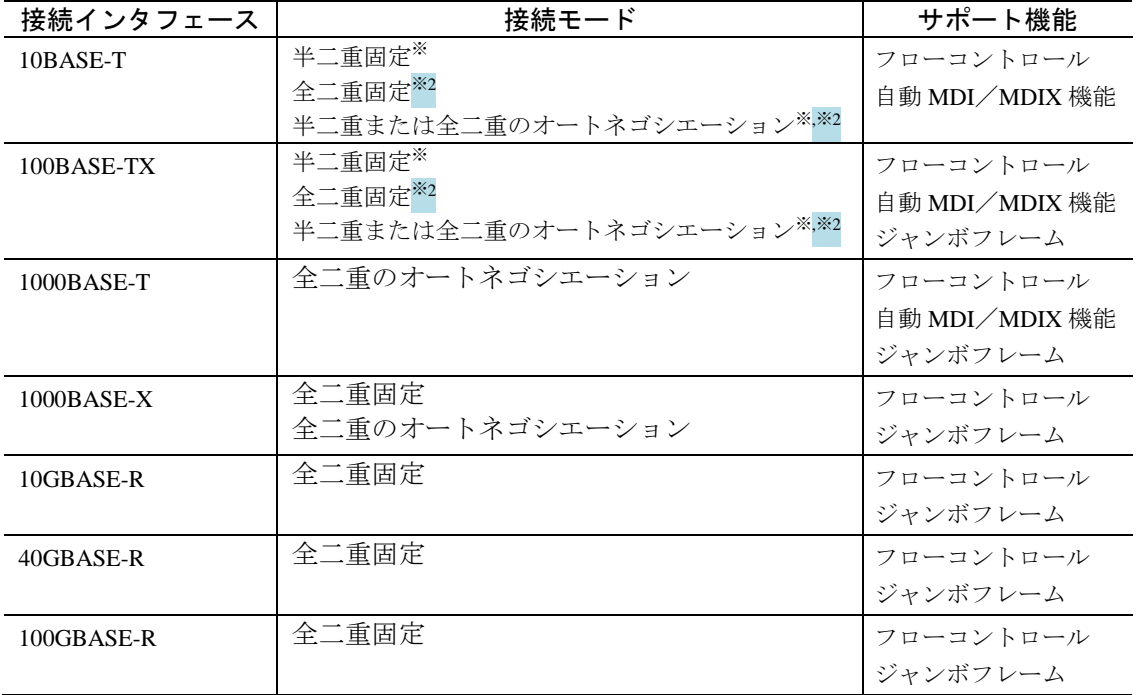

注※

次の NIF では半二重をサポートしていないため、半二重では接続できません。

 $\cdot$  NL1GA-12S

- $\cdot$  NL1G-24T
- ・NL1G-24S

・NLXG-6RS

### 注※2

次の NIF では 10BASE-T/100BASE-TX の接続をサポートしていないため、全二重の接続はできません。

・NLXG-6RS

## 18.1.2 10BASE-T/100BASE-TX/1000BASE-T

## 削除

(4) 10BASE-T/100BASE-TX/1000BASE-T 用 SFP [Ver.12.8.E 以降]

#### (4) 10BASE-T/100BASE-TX/1000BASE-T 用 SFP

本装置では,専用の SFP を使用することで,1000BASE-X(SFP)ポートで 10BASE-T/100BASE-TX/1000BASE-T の接続ができます。通信機能については、10BASE-T/100BASE-TX/1000BASE-T ポートと, SFP による接続で 違いはありません。

## 18.1.6 100G-BASE-R

追加

**■(1) 接続インタフェース [Ver.12.8.E 以降]** 

変更前

(1) 接続インタフェース

100GBASE-LR4 をサポートしています。回線速度は 100Gbit/s で、全二重固定です。

100GBASE-LR4

中距離間を接続するために使用します(シングルモード,伝送距離:最大 10km)。

# 変更後

#### (1) 接続インタフェース

100GBASE-SR4, 100GBASE-LR4 をサポートしています。回線速度は 100Gbit/s で、全二重固定です。

100GBASE-SR4

短距離間を接続するために使用します(マルチモード,伝送距離:最大 100m※)。

100GBASE-LR4

中距離間を接続するために使用します(シングルモード,伝送距離:最大 10km)。

#### 注※

伝送距離は使用するケーブルによって異なります。ケーブルごとの伝送距離は,「ハードウェア取扱説 明書」を参照してください。

# 18.3 コンフィグレーション

# 18.3.2 イーサネットインタフェースの設定

変更

表 18-16 接続インタフェースとモード移行コマンドの対応 [Ver.12.8.E 以降]

#### 表 18-16 接続インタフェースとモード移行コマンドの対応

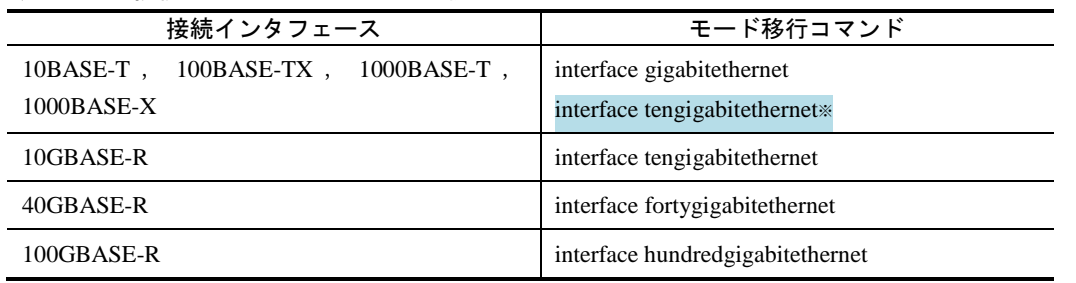

注※ SFP+/SFP 共用ポートで 1000BASE-Tまたは 1000BASE-X インタフェースを使用する場合のモード 移行コマンドは interface tengigabitethrenet です。

## 18.3.12 SFP+/SFP 共用ポートの設定

#### 追加

18.3.12 SFP+/SFP 共用ポートの設定 [Ver.12.8.E 以降]

#### 18.3.12 SFP+/SFP 共用ポートの設定

SFP+/SFP 共用ポートを SFP で使用するために 1000BASE-X に設定します。コンフィグレーションの設定後に NIF を再起動すると 1000BASE-X で動作できます。

#### [設定のポイント]

同一の NIF に SFP と SFP+の両方を収容する場合,ポート 1~4 は同一の回線速度,ポート 5,6 は同一の 回線速度に設定します。

この例では、SFP+/SFP 共用ポートで SFP+を使用した 10GBASE-R インタフェースで運用しているポート に対して、SFPを使用した 1000BASE-X インタフェースへの移行手順となります。

#### [コマンドによる設定]

1. (config)# interface range tengigabitethernet 1/1-4

#### (config-if-range)# shutdown

SFP+/SFP 共用ポートを SFP で使用するためにポート 1/1から 1/4をコンフィグレーションモードに移行し, シャットダウン状態にします。

SFP+を取り外します。

#### 2. (config-if-range) # speed auto 1000

回線速度を 1000BASE-X の設定を行います。この設定により SFP+/SFP 共用ポート設定の移行状態を表す システムメッセージを出力します。

3. (config-if-range)# exit

(config)# end

NIF を再起動するためにコンフィグレーションモードから装置管理者モードに戻ります。

4. # reload nif 1

Are you sure you want to restart nif  $1? (y/n)$ : y

装置管理者モードで SFP+/SFP 共用ポート設定を行った NIF を再起動し, SFP が使用できる 1000BASE-X インタフェースとなります。

SFP を取り付けます。

5. (config)# interface range tengigabitethernet 1/1-4

#### (config-if-range)no shutdown

ポート 1/1 から 1/4 のコンフィグレーションモードに移行し、シャットダウン状態を解除します。

#### [注意事項]

SFP+/SFP 共用ポートのポート組み合わせが不完全なコンフィグレーションを設定した状態で,NIF 再起動 や NIF 交換した場合,当該 NIF の全ポートが 10GBASE-R(SFP+)で起動します。

# 付録

# 付録 A 準拠規格

追加

表 A-10 イーサネットインタフェースの準拠規格および勧告 [Ver.12.8.E 以降]

#### 表 A-10 イーサネットインタフェースの準拠規格および勧告

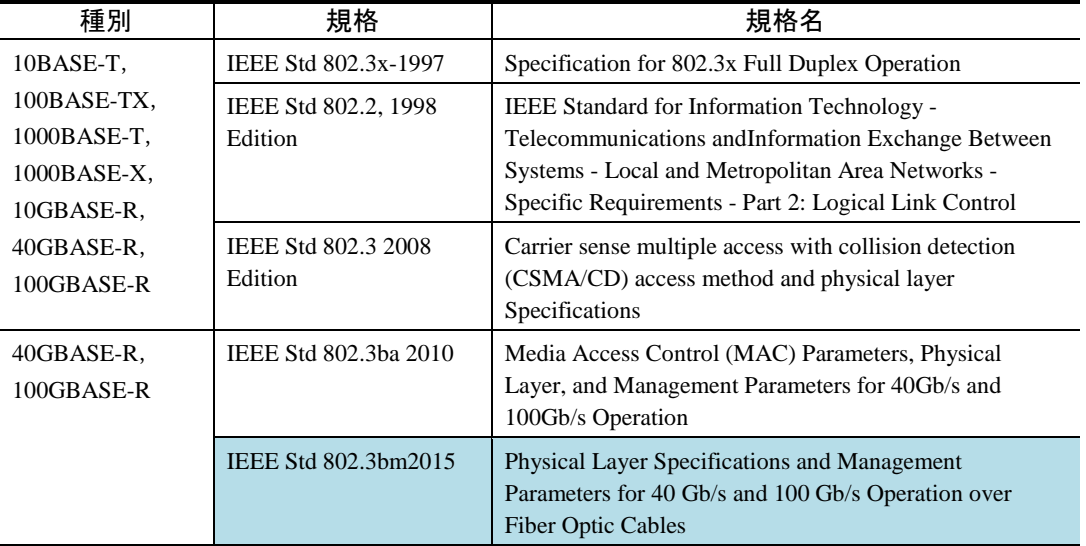

第2編 コンフィグレーションガイド Vol.2

<span id="page-27-0"></span>18 ポートシェーパ

# 18.1 解説

# 18.1.4 キュー数指定

## 変更

表 18-6 1キュー当たりのキュー長 (PSU-22 の場合) [Ver.12.8.B 以降]

# 変更前

表 18-6 1 キュー当たりのキュー長(PSU-22 の場合)

# ■変更後

表 18-6 1 キュー当たりのキュー長 (PSU-21 または PSU-22 の場合)

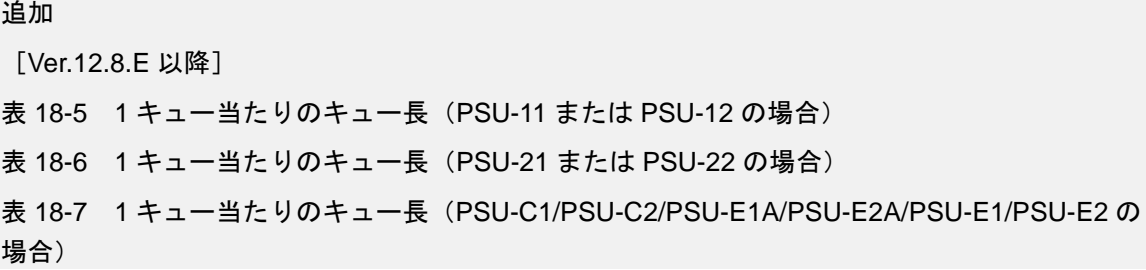

#### 表 18-5 1 キュー当たりのキュー長 (PSU-11 または PSU-12 の場合)

| NIF 型名略称        | ポート当たりのキュー数 |           |       |       |  |  |  |  |
|-----------------|-------------|-----------|-------|-------|--|--|--|--|
|                 | 8キュー時       | 4キュー時     | 2キュー時 | 1キュー時 |  |  |  |  |
| <b>NL1G-12T</b> | 511         | 1023      | 2047  | 4095  |  |  |  |  |
|                 |             | $\bullet$ |       |       |  |  |  |  |
| NLXLG-40        | 4000        | 8000      | 16000 | 32000 |  |  |  |  |
| NLCG-10         | 2047        | 4095      | 8191  | 16383 |  |  |  |  |
| NMCG-1C         | 4095        | 8191      | 16383 | 32767 |  |  |  |  |

表 18-6 1 キュー当たりのキュー長 (PSU-21 または PSU-22 の場合)

| NIF 型名略称        | ポート当たりのキュー数 |           |       |       |  |  |  |
|-----------------|-------------|-----------|-------|-------|--|--|--|
|                 | 8キュー時       | 4キュー時     | 2キュー時 | 1キュー時 |  |  |  |
| <b>NL1G-12T</b> | 1023        | 2047      | 4095  | 8191  |  |  |  |
|                 |             | $\bullet$ |       |       |  |  |  |
| NLXLG-40        | 8000        | 16000     | 32000 | 64000 |  |  |  |
| NLCG-1Q         | 4095        | 8191      | 16383 | 32767 |  |  |  |
| NMCG-1C         | 8191        | 16383     | 32767 | 65535 |  |  |  |

表 18-7 1キュー当たりのキュー長 (PSU-C1/PSU-C2/PSU-E1A/PSU-E2A/PSU-E1/PSU-E2 の場合)

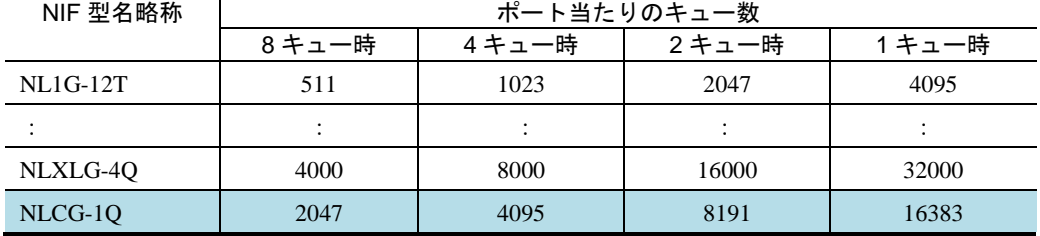

# 装置内キュー

# 20.1 解説

20.1.1 概要

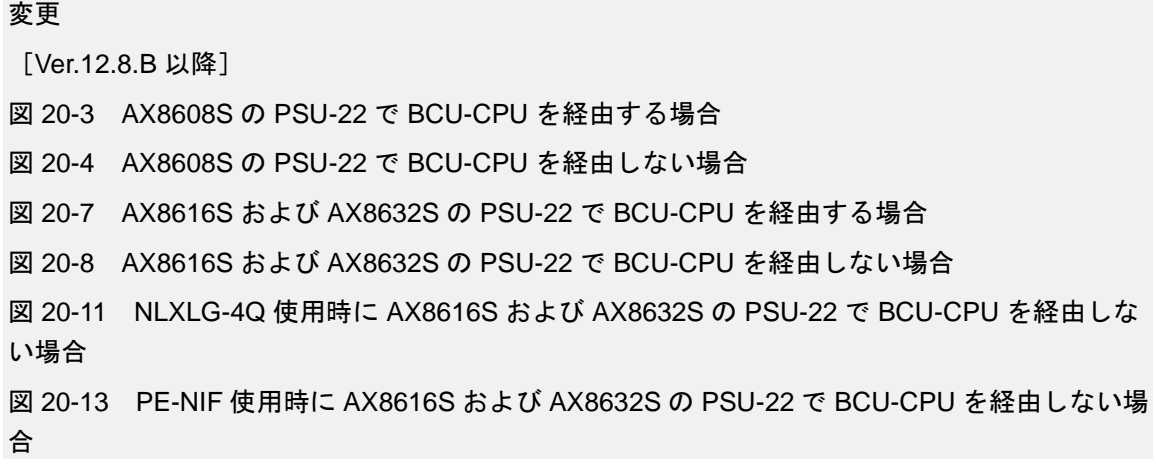

■ 上記の「PSU-22」の記載について,「PSU-21 または PSU-22」に読み替えてください。

| 追加 |                                                   |  |
|----|---------------------------------------------------|--|
|    | 表 20-1 NIF 種別ごとの装置内キューの実装部位(1/3)[Ver.12.8.E 以降]   |  |
|    | 表 20-2 NIF 種別ごとの装置内キューの実装部位 (2/3) [Ver.12.8.E 以降] |  |
|    | 表 20-3 NIF 種別ごとの装置内キューの実装部位 (3/3) [Ver.12.8.E 以降] |  |

表 20-1 NIF 種別ごとの装置内キューの実装部位 (1/3)

| NIF 種別          | キュー種別        |              |                  |                  |                         |                        |  |
|-----------------|--------------|--------------|------------------|------------------|-------------------------|------------------------|--|
|                 | ポート受<br>信キュー | ポート送<br>信キュー | NIF FE 受<br>信キュー | NIF FE 送<br>信キュー | PSU-FE<br>NIF 受信<br>キュー | PSU-FE<br>NIF 送信<br>キュ |  |
| <b>NL1G-12T</b> | FE           | FE           |                  |                  |                         |                        |  |
|                 |              |              |                  |                  |                         |                        |  |
| NLXLG-4Q        | <b>NIF</b>   | <b>NIF</b>   | <b>NIF</b>       | <b>NIF</b>       | FE                      | FE                     |  |
| NLCG-1Q         | FE           | <b>FE</b>    |                  |                  |                         |                        |  |
| NMCG-1C         | FE           | FE           |                  |                  |                         |                        |  |

表 20-2 NIF 種別ごとの装置内キューの実装部位 (2/3)

| NIF 種別          | キュー種別                      |                            |                            |                            |  |  |
|-----------------|----------------------------|----------------------------|----------------------------|----------------------------|--|--|
|                 | <b>PSU-FE CPU</b><br>送信キュー | <b>PSU-FE SSW</b><br>受信キュー | <b>PSU-FE SSW</b><br>送信キュー | <b>PSU-SSW FE</b><br>受信キュー |  |  |
| <b>NL1G-12T</b> | FE                         | FE                         | FE                         | <b>SSW</b>                 |  |  |
|                 |                            |                            |                            |                            |  |  |
| NLXLG-4Q        | FE                         | FE                         | FE                         | <b>SSW</b>                 |  |  |
| NLCG-1Q         | <b>FE</b>                  | FE                         | <b>FE</b>                  | <b>SSW</b>                 |  |  |
| NMCG-1C         | FE                         | FE                         | FE                         | <b>SSW</b>                 |  |  |

表 20-3 NIF 種別ごとの装置内キューの実装部位(3/3)

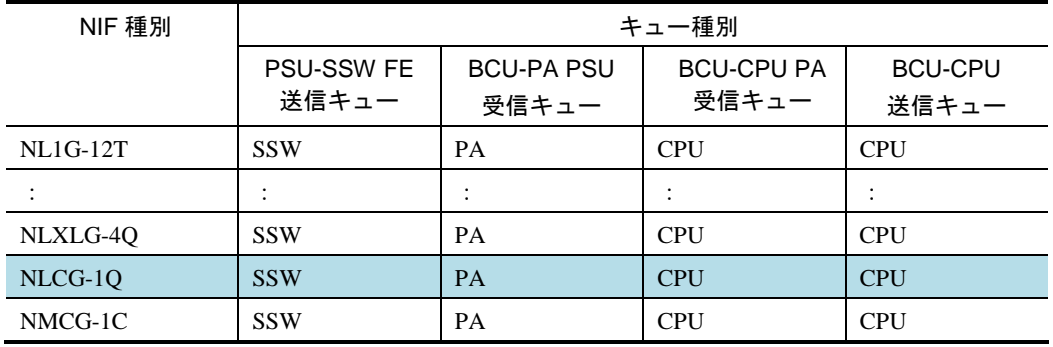

第3編 コンフィグレーションガイド Vol.3

<span id="page-33-0"></span>9 RA

# 9.1 解説

# 9.1.2 情報の配布

## 追加

表 9-1 RA で配布される情報 [Ver.12.8.E 以降]

#### 表 9-1 RA で配布される情報

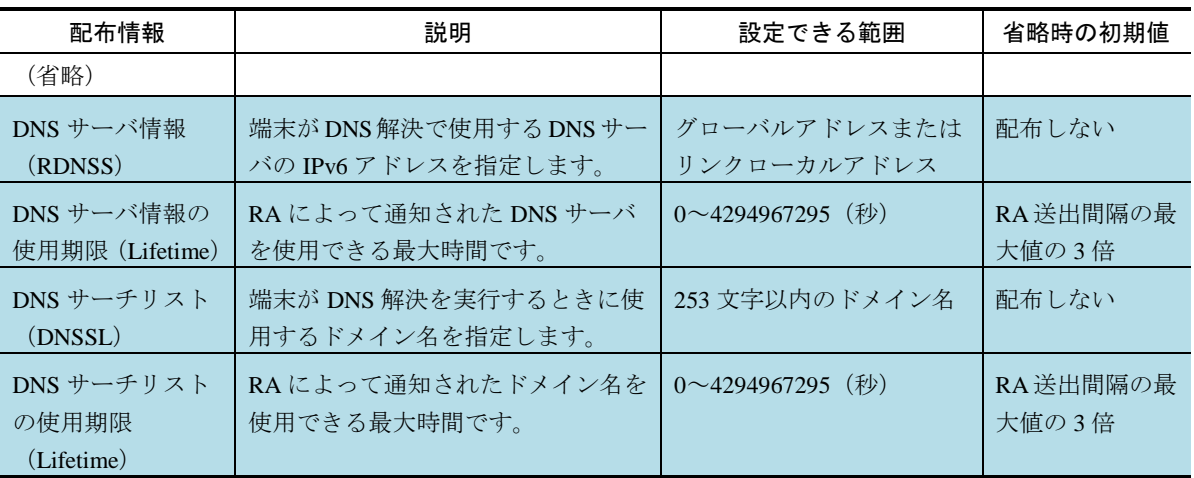

# 9.2 コンフィグレーション

# 9.2.1 コンフィグレーションコマンド一覧

追加 表 9-2 コンフィグレーションコマンドー覧 [Ver.12.8.E 以降]

## 表 9-2 コンフィグレーションコマンド一覧

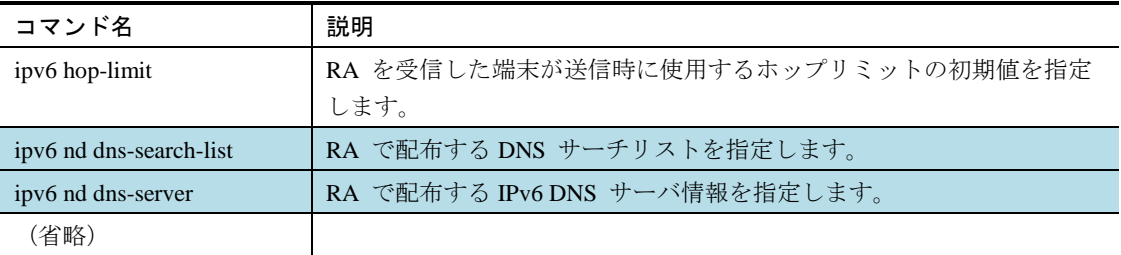
# 9.3 オペレーション

## 9.3.3 詳細情報の確認

追加

図 9-5 RA を送信しているインタフェースの詳細情報 [Ver.12.8.E 以降]

図 9-5 RA を送信しているインタフェースの詳細情報  $>$  show ipv6 routers interface gigabitethernet  $1/1$ Date 20XX/03/14 12:00:00 UTC Index: 3, Name: Eth1/1, VRF: global Statistics:  $RSin(wait): 5(0)$ , RAout: 10, RAin(invalid):  $0(0)$ Intervals: RA Interval: 600-1200s (next=219s later), RA Lifetime: 1800s Reachable Time: ---, NS Interval: ---Managed Config Flag: off, Other Config Flag: on, Hop Limit: 64 No Advertised Link Address: off, Link MTU: 1500 DNS Server Address(lifetime): 2001:db8:2::1(3600s)

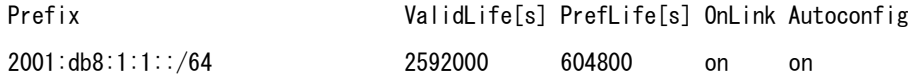

# BGP4/BGP4+拡張機能

## 22.1 解説

### 22.1.11 ノンストップルーティング

追加

(2) ノンストップルーティング使用時の注意事項

### (2) ノンストップルーティング使用時の注意事項

- •ノンストップルーティングを使用する場合,コンフィグレーションコマンド neighbor softreconfiguration で inbound パラメータを設定して,学習経路フィルタで抑止した経路を無効経路として保持すること を推奨します。この設定がないと,系切替後に運用コマンド clear ip bgp または clearipv6 bgp による経 路の再学習が必要になります。
- •マネージメントポートに設定したアドレスを使用して確立した BGP4 ピアまたは BGP4+ピアにノンス トップルーティングを設定すると,運用を継続できないことがあります。ノンストップルーティング を設定した場合は,該当ピアのノンストップルーティングの設定を削除することで復旧します。
- ・スパニングツリーを設定している VLAN インタフェースを使用して確立する BGP4 ピアまたは BGP4+ ピアにノンストップルーティングを設定しないでください。系切替時に該当ピアを維持できない場合 や運用コマンド redundancy force-switchover で系切替できない場合があります。

# 付録

# 付録 A 準拠規格

## 追加

表 A-4 RA の準拠規格および勧告[Ver.12.8.E 以降]

#### 表 A-4 RA の準拠規格および勧告

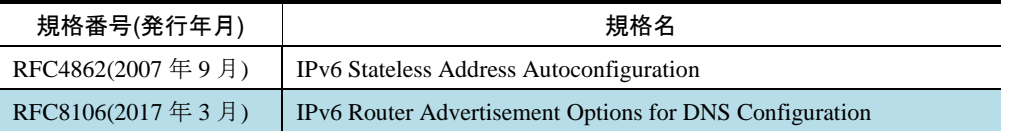

# 第4編 コンフィグレーションコマンドレファレンス Vol.1

# 1 このマニュアルの読み方

# パラメータに指定できる値

## 追加

- 表 1-9 <port no.>の値の範囲 (AX8600S の場合) [Ver.12.8.E 以降]
- 表 1-10 <port no.>の値の範囲 (AX8300S の場合) [Ver.12.8.E 以降]

#### 表 1-9 <port no.>の値の範囲 (AX8600S の場合)

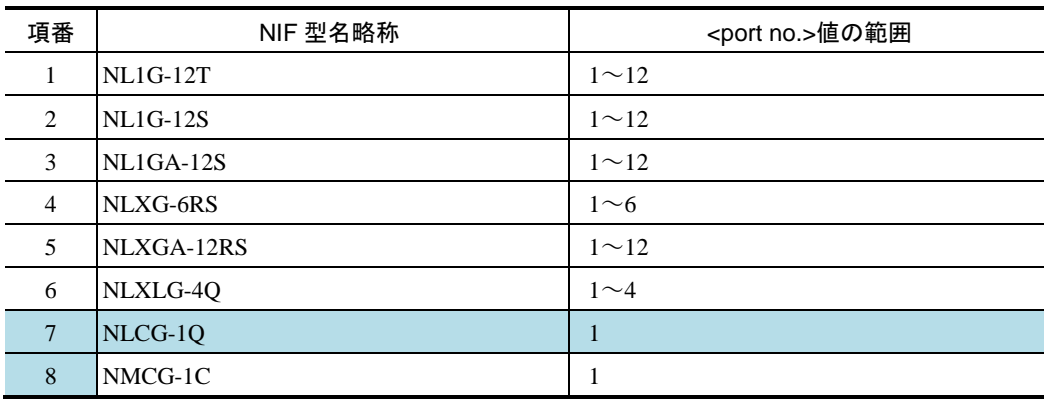

#### 表 1-10 <port no.>の値の範囲 (AX8300S の場合)

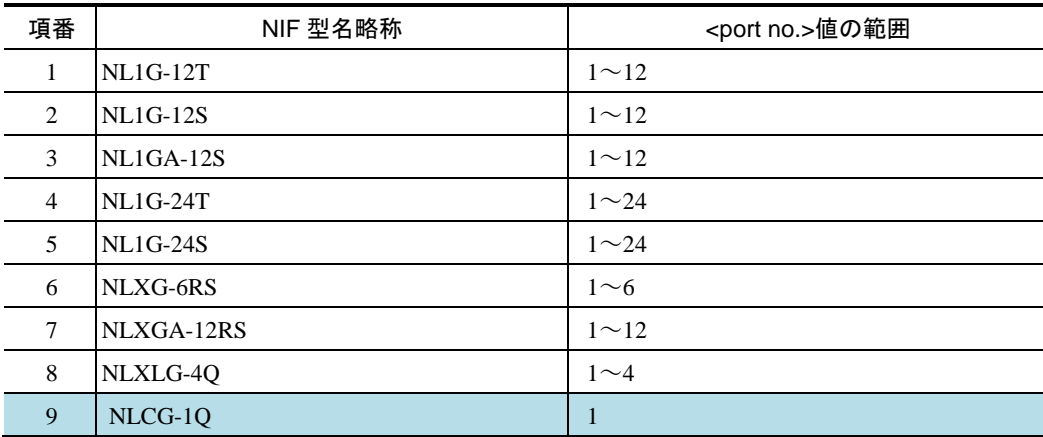

# イーサネット

# duplex

#### 変更

**コマンド説明, パラメータ [Ver.12.8.E 以降]** 

次のインタフェースを対象に,ポートの全二重/半二重を設定します。

・10BASE-T/100BASE-TX/1000BASE-T

 $\cdot$  1000BASE-X

SFP+/SFP 共用ポートを SFP で使用する場合は、次のインタフェースを対象に、ポートの全二重/半二重を設定 します。

 $\cdot$  1000BASE-T

#### ・1000BASE-X

[パラメータ]

{half | full |auto}

ポートの接続モードを半二重固定,全二重固定またはオートネゴシエーションに設定します。

回線種別に応じて、speed コマンドおよび本コマンドのパラメータを組み合わせて指定します。指定可能 なパラメータの組み合わせを次の表に示します。指定可能なパラメータ以外を指定した場合, auto で動作 します。

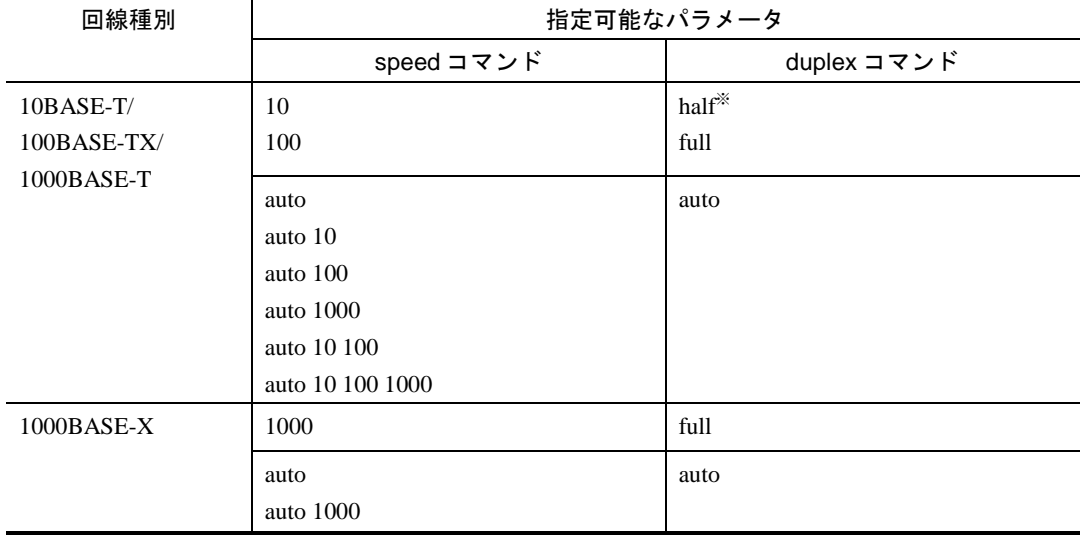

#### 表 16-1 指定可能なパラメータ

※NIF が NL1GA-12S, NL1G-24T, および NL1G-24S の場合は指定できません。

SFP+/SFP 共用ポートを SFP で使用する場合の、指定可能なパラメータの組み合わせを次の表に示します。 指定可能なパラメータ以外を指定した場合, auto で動作します。

#### 表 16-2 指定可能なパラメータ(SFP+/SFP 共用ポートを SFP で使用する場合)

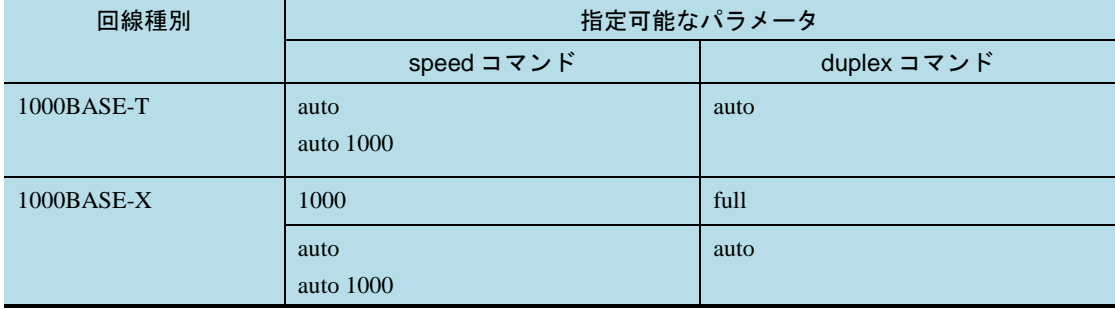

half

ポートを半二重固定モードに設定します。

full

ポートを全二重固定モードに設定します。

auto

全二重/半二重をオートネゴシエーションで決定します。

1.本パラメータ省略時の初期値

省略できません

2.値の設定範囲

なし

# interface tengigabitethernet

変更 コマンド説明[Ver.12.8.E 以降]

10GBASE-R または SFP+/SFP 共用ポートで動作する 1000BASE-T,1000BASE-X に関する項目を設定します。本 コマンドを入力すると, config-if モードに移行し,対象ポートに関する情報が設定できます。 本コマンドのサブインタフェースを指定すると,config-subif モードに移行して,イーサネットサブインタ フェースの各種情報が設定できます。

## mdix auto

# 変更

コマンド説明[Ver.12.8.E 以降]

no mdix auto コマンドによって,使用するポートの自動 MDI/MDIX 機能を無効にして,MDI-X に固定します。 SFP+/SFP 共用ポートを 1000BASE-T のインタフェースで使用する場合も同様に,自動 MDI/MDIX 機能を無効に して,MDI-X に固定します。 本コマンドは,10BASE-T/100BASE-TX/1000BASE-T のインタフェースを対象とします。

また,本コマンドはオートネゴシエーション使用時に有効になります。

### 変更

注意事項 [Ver.12.8.E 以降]

# 変更前

1.本コマンドはオートネゴシエーション時に有効となります。 2.1000BASE-X の場合は,本コマンドは無効になります。 3.10GBASE-R の場合は,本コマンドは指定できません。 4.40GBASE-R の場合は,本コマンドは指定できません。 5.100GBASE-R の場合は,本コマンドは指定できません。

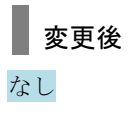

## mtu

# 変更

通信への影響 [Ver.12.8.E 以降]

## 変更前

[通信への影響]

なし

# ■変更後

#### [通信への影響]

NIF が NMCG-1C, NL1G-24S, NL1G-24T, NLCG-1Q の場合, 通信中のポートで最大フレーム長を変更する と,該当するポートを経由するフレームが一時的に廃棄されることがあります。

#### 削除

注意事項 [Ver.12.8.E 以降]

4. NIF が NMCG-1C の場合は、通信中のポートで最大フレーム長を変更すると、該当するポートを経由する フレームが一時的に廃棄されることがあります。

## speed

## 変更 コマンド説明,パラメータ,コマンド省略時の動作, 通信への影響,設定値の反映契機[Ver.12.8.E 以降]

次のインタフェースを対象に,ポートの速度を設定します。

• 10BASE-T/100BASE-TX/1000BASE-T

 $\cdot$  1000BASE-X

また、SFP+/SFP 共用ポートを対象に SFP+を使用できるポートと SFP を使用できるポートの切り替えを行いま す。

[パラメータ]

{ 10 | 100 | 1000 | auto | auto {10 | 100 | 1000 | 10 100 | 10 100 1000} }

回線速度を設定します。また、SFP+/SFP 共用ポートを対象に SFP を使用できるポートに切り替えます。 回線種別に応じて,本コマンドおよび duplex コマンドのパラメータを組み合わせて指定します。指定 可能なパラメータの組み合わせを次の表に示します。指定可能なパラメータ以外を指定した場合, auto で動作します。

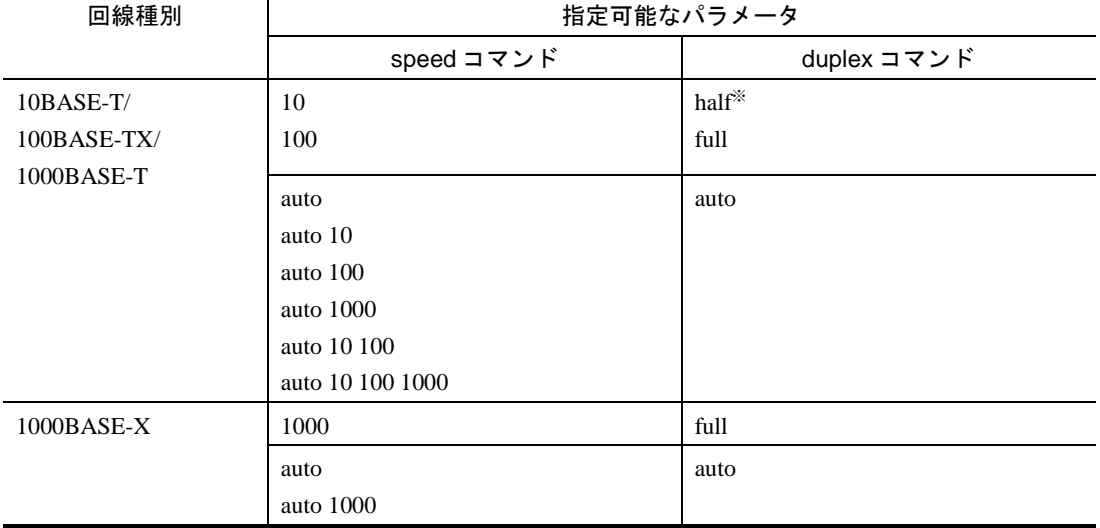

#### 表 16-7 指定可能なパラメータ

※NIF が NL1GA-12S, NL1G-24T, および NL1G-24S の場合は指定できません。

SFP+/SFP 共用ポートを SFP で使用する場合の、指定可能なパラメータの組み合わせを次の表に示します。 指定可能なパラメータ以外を指定した場合,auto で動作します。

#### 表 16-8 指定可能なパラメータ(SFP+/SFP 共用ポートを SFP で使用する場合)

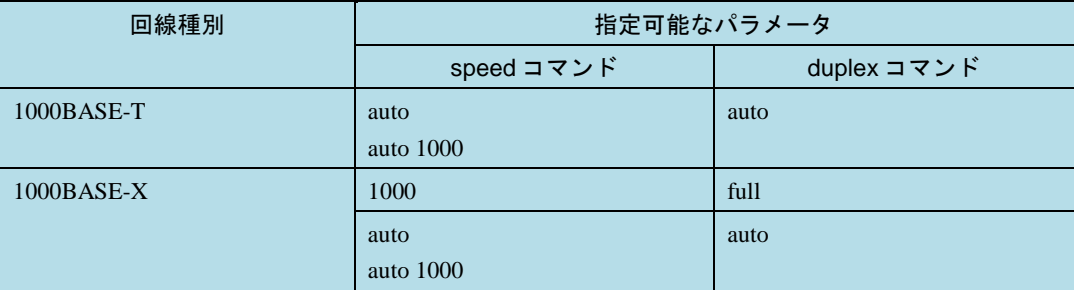

10

回線速度を 10Mbit/s に設定します。

100

回線速度を 100Mbit/s に設定します。

1000

回線速度を 1000Mbit/s に設定します。

auto

回線速度をオートネゴシエーションに設定します。

#### auto {10 | 100 | 1000 | 10 100 | 10 100 1000}

指定された回線速度でオートネゴシエーションを行います。本設定によって,意図しない回線速度になり, 回線使用率が上がることなどを防ぎます。指定された回線速度でネゴシエーションできなかった場合はリ ンクがアップしません。

1.本パラメータ省略時の初期値

省略できません

2.値の設定範囲

なし

#### [コマンド省略時の動作]

回線速度の設定は auto となります。

SFP+/SFP 共用ポートは SFP+を使用できるポートとなります。ただし,コマンド省略時に SFP+/SFP 共用 ポートが SFP を使用できるポートで動作している場合,回線速度の設定は auto となります。

#### [通信への影響]

運用中のポートに指定した場合,いったんポートがダウンし,一時的に通信が停止します。そのあとで再起 動します。SFP+/SFP 共用ポートが SFP+を使用できるポートで動作している場合,通信への影響はありませ ん。

#### [設定値の反映契機]

回線速度の設定は,設定値変更後,すぐに運用に反映されます。

SFP+/SFP 共用ポートの SFP+を使用できるポートと SFP を使用できるポートの切り替えは、設定値変更後, NIF を再起動することで反映されます。

# system mtu

## 変更

通信への影響 [Ver.12.8.E 以降]

## 変更前

[通信への影響]

なし

# ▌ 変更後

#### [通信への影響]

NIF が NMCG-1C, NL1G-24S, NL1G-24T, NLCG-1Q の場合, 通信中のポートで最大フレーム長を変更する と,該当するポートを経由するフレームが一時的に廃棄されることがあります。

#### 削除

注意事項 [Ver.12.8.E 以降]

3. NIF が NMCG-1C の場合は、通信中のポートで最大フレーム長を変更すると、該当するポートを経由する フレームが一時的に廃棄されることがあります。

## 第5編 コンフィグレーションコマンドレファレンス Vol.2

■ 追加および変更はありません。

## 第6編 コンフィグレーションコマンドレファレンス Vol.3

# 9 RA

# ipv6 nd dns-search-list

#### 追加

ipv6 nd dns-search-list [Ver.12.8.E 以降]

ルータ広告で送信する DNS サーチリスト情報を指定します。インタフェース当たり 3 個まで設定できます。

#### [入力形式]

情報の設定・変更

ipv6 nd dns-search-list <domain name> [{<lifetime> | infinite}]

#### 情報の削除

no ipv6 nd dns-search-list <domain name>

#### [入力モード]

#### (config-if)

イーサネットインタフェース,ポートチャネルインタフェース,VLAN インタフェース

(config-subif)

イーサネットサブインタフェース,ポートチャネルサブインタフェース

#### [パラメータ]

#### **<domain name>**

DNS サーチリスト情報のドメイン名を指定します。 1.本パラメータ省略時の初期値

省略できません

2.値の設定範囲

最大 253 文字の英数字, ハイフン(-), ドット(.)が設定できます。

注 ドット(.)の次の文字および先頭には、英字を指定してください。また、次のドット(.)までの 文字数は最大 63 文字です。

#### **{<lifetime> | infinite}**

#### <lifetime>

広告したドメイン名を使用できる期間(生存時間)の値(秒)を指定します。なお、4294967295 (10 進 数)を指定した場合は,無期限となります。

#### infinite

広告したドメイン名を使用できる期間を無期限とします。 1.本パラメータ省略時の初期値

ルータ広告を送信する最大間隔時間の 3 倍

2.値の設定範囲

<lifetime>に 0~4294967295 (10 進数) を指定するか, infinite を指定します。

注 ルータ広告を送信する最大間隔時間は ipv6 nd ra-interval コマンドで指定します。

#### [コマンド省略時の動作]

DNS サーチリスト情報を広告しません。

#### [通信への影響]

なし

[設定値の反映契機]

設定値変更後,すぐに運用に反映されます。

[注意事項]

なし

[関連コマンド]

ipv6 nd ra-interval

# ipv6 nd dns-server

#### 追加

ipv6 nd dns-server [Ver.12.8.E 以降]

ルータ広告で送信する DNS サーバ情報を指定します。インタフェース当たり 7 個まで設定できます。

#### [入力形式]

情報の設定・変更

ipv6 nd dns-server <ipv6 address> [{<lifetime> | infinite}]

#### 情報の削除

no ipv6 nd dns-server <ipv6 address>

#### [入力モード]

(config-if)

イーサネットインタフェース,ポートチャネルインタフェース,VLAN インタフェース

(config-subif)

イーサネットサブインタフェース,ポートチャネルサブインタフェース

#### [パラメータ]

#### **<ipv6 address>**

ルータ広告で送信する DNS サーバ情報を設定します。 1.本パラメータ省略時の初期値

省略できません

2.値の設定範囲

IPv6 グローバルアドレス,または IPv6 リンクローカルアドレスを指定します。

#### **{<lifetime> | infinite}**

#### <lifetime>

広告した DNS サーバを使用できる期間(生存時間)の値(秒)を指定します。なお, 4294967295 (10 進 数)を指定した場合は,無期限となります。

#### infinite

広告した DNS サーバを使用できる期間を無期限とします。

1.本パラメータ省略時の初期値

ルータ広告を送信する最大間隔時間の 3 倍

2.値の設定範囲

<lifetime>に 0~4294967295(10 進数)を指定するか,infinite を指定します。

注 ルータ広告を送信する最大間隔時間は ipv6 nd ra-interval コマンドで指定します。

#### [コマンド省略時の動作]

DNS サーバ情報を広告しません。

#### [通信への影響]

なし

[設定値の反映契機]

設定値変更後,すぐに運用に反映されます。

[注意事項]

なし

[関連コマンド]

ipv6 nd ra-interval

# 26 コンフィグレーション編集時のエラー メッセージ

# 26.7 RA 設定時のエラー

追加

表 26-6 RA 設定時のエラーメッセージ [Ver.12.8.E 以降]

#### 表 26-6 RA 設定時のエラーメッセージ

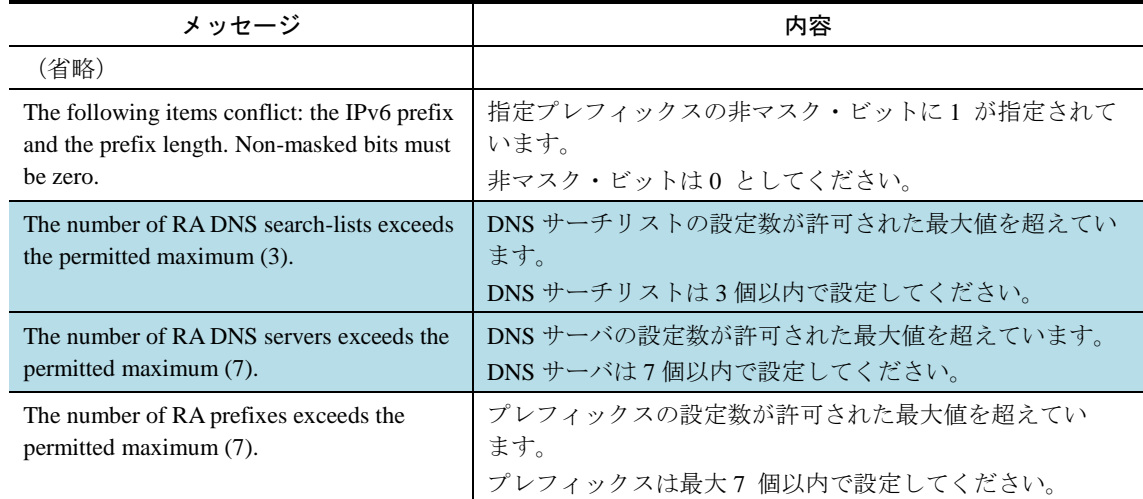

第7編 運用コマンドレファレンス Vol.1

# 1 このマニュアルの読み方

# パラメータに指定できる値

## 追加

- 表 1-8 <port no.>の値の範囲 (AX8600S の場合) [Ver.12.8.E 以降]
- 表 1-9 <port no.>の値の範囲 (AX8300S の場合) [Ver.12.8.E 以降]

#### 表 1-8 <port no.>の値の範囲 (AX8600S の場合)

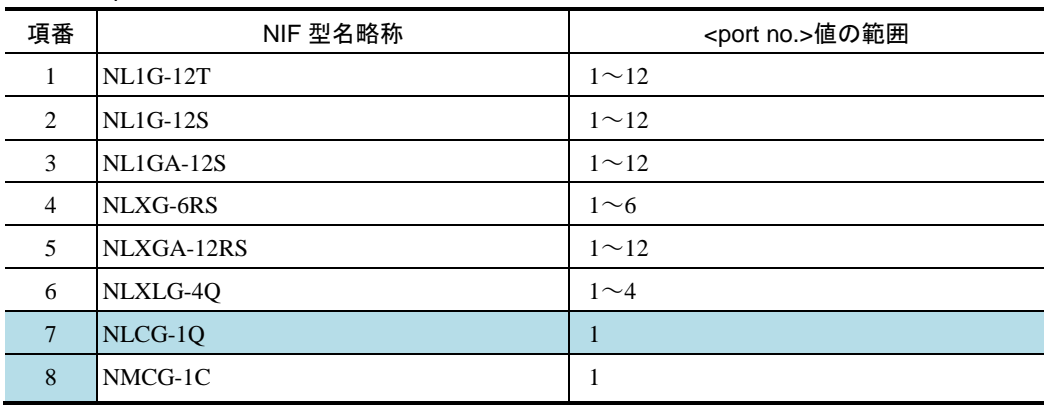

#### 表 1-9 <port no.>の値の範囲 (AX8300S の場合)

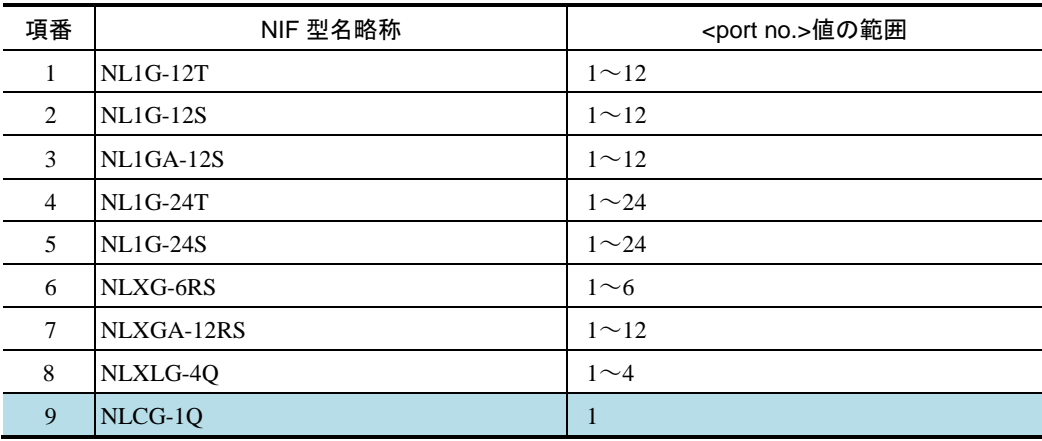

# SSH

## ssh

## 変更 [パラメータ] [Ver.12.8.B 以降]

## 変更前

[パラメータ]

 $\langle$ user $>$ @

認証時のユーザ名を指定します。-l <user>パラメータと両方指定した場合は、本パラメータの指定値が 優先されます。

# ■変更後

[パラメータ]

<user>@

認証時のユーザ名を指定します。指定できる文字は英数字および特殊文字です。詳細は「表 1-11 文字 コード一覧」を参照してください。-l <user>パラメータと両方指定した場合は,本パラメータの指定値 が優先されます。

#### 追加

[注意事項] [Ver.12.8.B 以降]

#### [注意事項]

4. -l <user>パラメータで指定できないユーザ名を指定する場合は,<user>@パラメータを使用してください。

# sftp

# 変更

[パラメータ][Ver.12.8.B 以降]

### 変更前

[パラメータ]

<user>@

認証時のユーザ名を指定します。-l <user>パラメータと両方指定した場合は、本パラメータの指定値が 優先されます。

## 変更後

[パラメータ]

 $<$ user $>$ @

認証時のユーザ名を指定します。指定できる文字は英数字および特殊文字です。詳細は「表 1-11 文字 コード一覧」を参照してください。-l <user>パラメータと両方指定した場合は,本パラメータの指定値 が優先されます。

#### 追加

[注意事項] [Ver.12.8.B 以降]

#### [注意事項]

4. -l <user>パラメータで指定できないユーザ名を指定する場合は,<user>@パラメータを使用してください。

## scp

# 変更

[パラメータ] [Ver.12.8.B 以降]

### 変更前

[パラメータ]

<user>@

認証時のユーザ名を指定します。-l <user>パラメータと両方指定した場合は、本パラメータの指定値が 優先されます。

## 変更後

[パラメータ]

 $<$ user $>$ @

認証時のユーザ名を指定します。指定できる文字は英数字および特殊文字です。詳細は「表 1-11 文字 コード一覧」を参照してください。-l <user>パラメータと両方指定した場合は,本パラメータの指定値 が優先されます。

#### 追加

[注意事項] [Ver.12.8.B 以降]

#### [注意事項]

4. -l <user>パラメータで指定できないユーザ名を指定する場合は,<user>@パラメータを使用してください。

# SFU/PSU/NIF の管理

# show nif

# 変更 表 12-1 NIF の表示内容 [Ver.12.8.E 以降]

# 表 12-1 NIF の表示内容

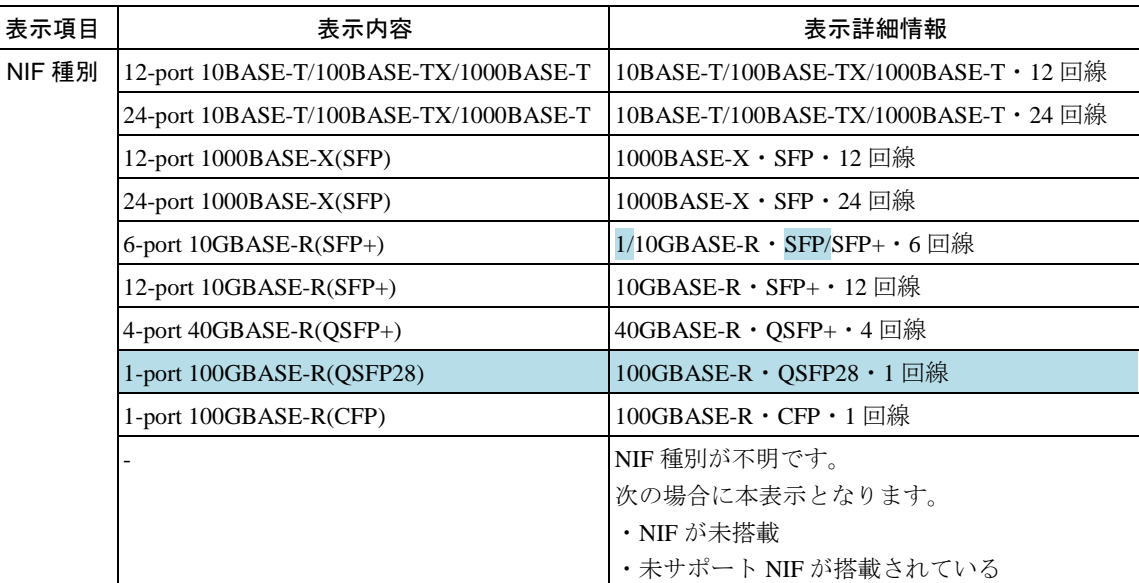

# イーサネット

# show interfaces (10BASE-T/100BASE-TX/1000BASE-T)

## 変更

表 22-1 10BASE-T/100BASE-TX/1000BASE-T のポート情報表示内容 [Ver.12.8.E 以降]

#### 表 22-1 10BASE-T/100BASE-TX/1000BASE-T のポート情報表示内容

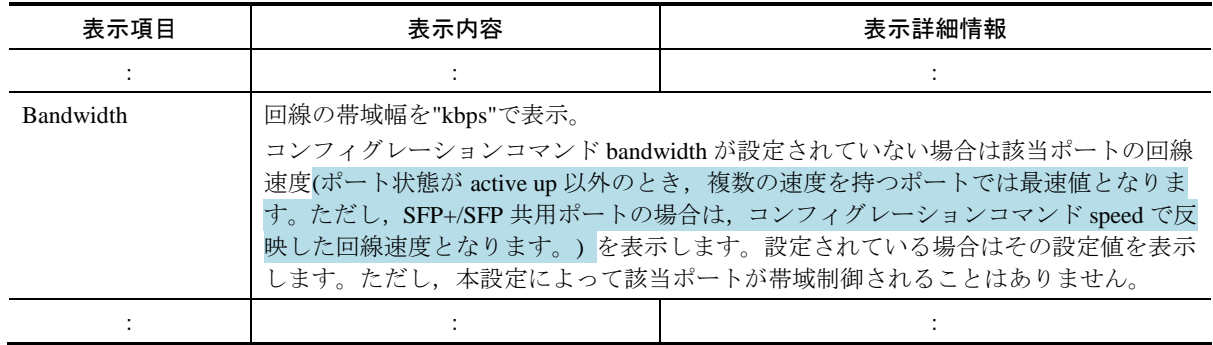

# show interfaces (1000BASE-X)

# 変更

表 22-4 1000BASE-X のポート情報表示内容 [Ver.12.8.E 以降]

#### 表 22-4 1000BASE-X のポート情報表示内容

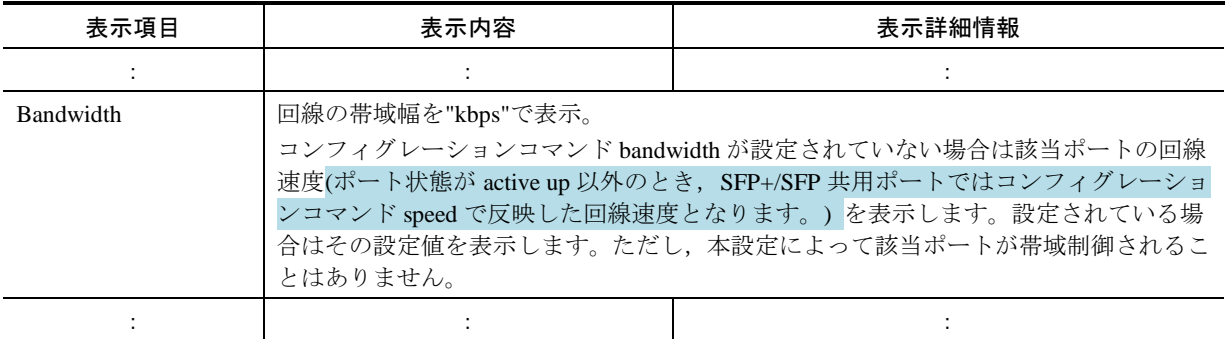

# show interfaces (10GBASE-R)

## 変更

コマンド説明[Ver.12.8.E 以降]

イーサネットの情報を表示します。

SFP+/SFP 共用ポートにおいて,1000BASE-T または 1000BASE-X で動作しているときに本コマンドを実行した 場合,回線速度に応じた実行結果を表示します。1000BASE-T で動作しているときの実行例および表示説明は show interfaces (10BASE-T/100BASE-TX/1000BASE-T)コマンドを,1000BASE-X で動作しているときの実行例お よび表示説明は show interfaces (1000BASE-X)コマンドを参照してください。

#### 変更

表 22-7 10GBASE-R のポート情報表示内容「Ver.12.8.E 以降]

#### 表 22-7 10GBASE-R のポート情報表示内容

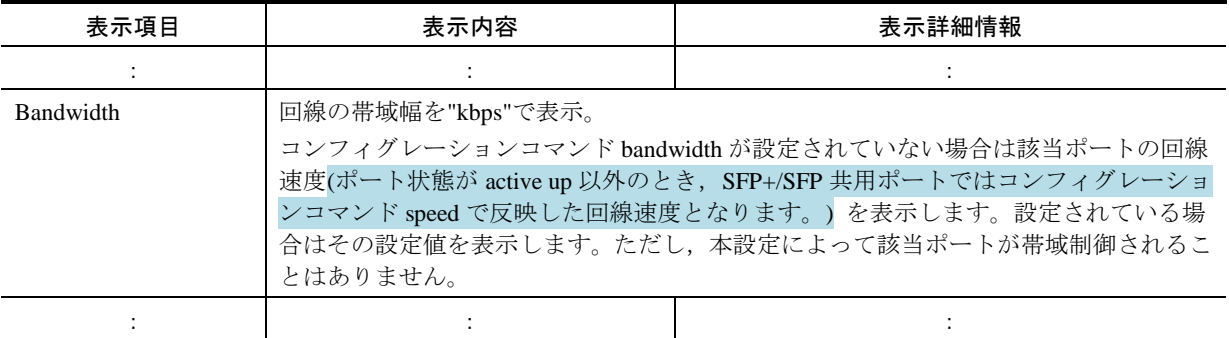
# show interfaces (100GBASE-R)

## 追加

表 22-13 100GBASE-R のポート情報表示内容 [Ver.12.8.E 以降]

#### 表 22-13 100GBASE-R のポート情報表示内容

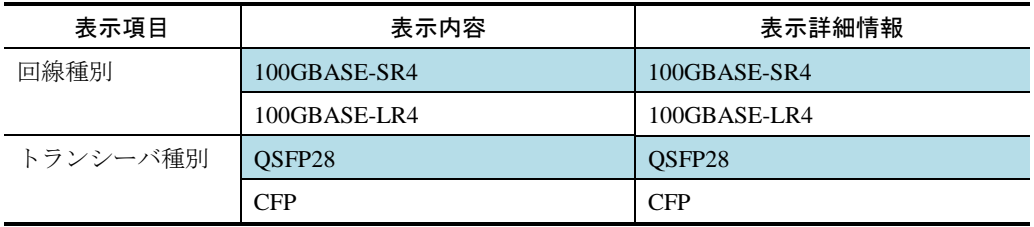

# show port

# 追加

表 22-17 ポートのリンク情報一覧の表示内容 [Ver.12.8.E 以降]

#### 表 22-17 ポートのリンク情報一覧の表示内容

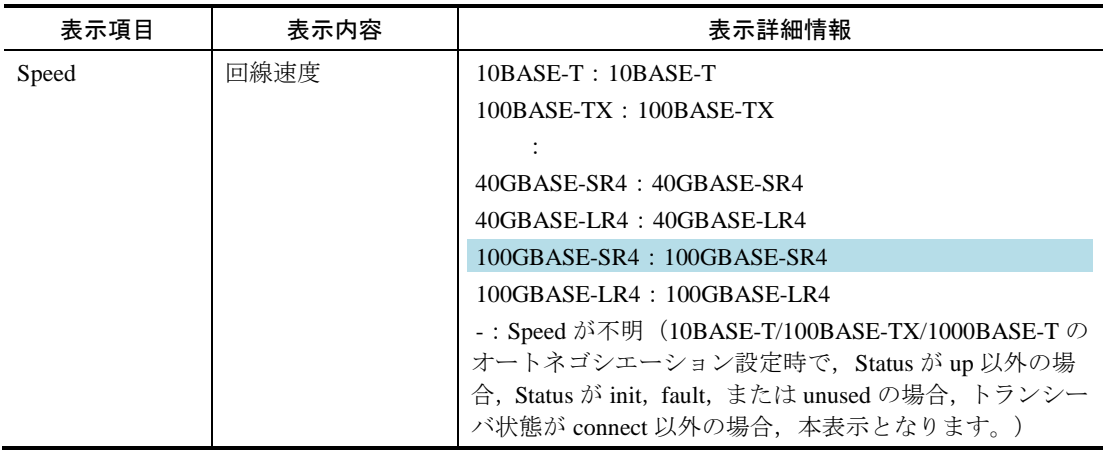

追加

### 表 22-19 トランシーバ情報一覧の表示内容 [Ver.12.8.E 以降]

#### 表 22-19 トランシーバ情報一覧の表示内容

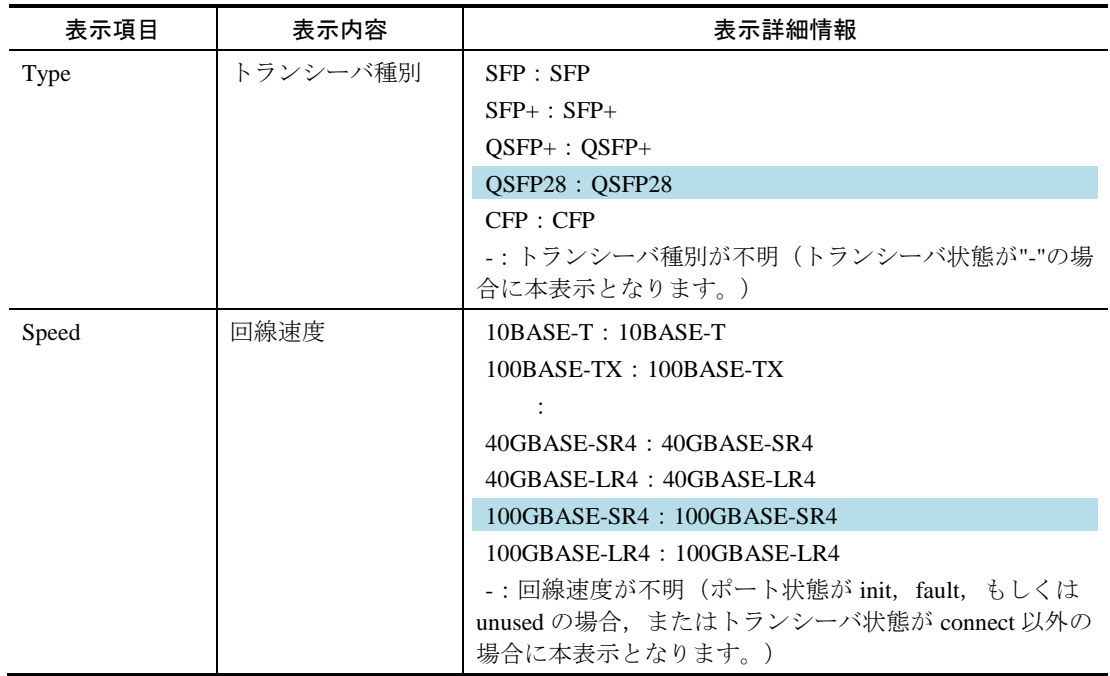

# リンクアグリゲーション

# show channel-group

#### 変更

表 23-1 リンクアグリゲーション情報表示内容 [Ver.12.8.E 以降]

表 23-2 リンクアグリゲーション詳細情報表示内容 [Ver.12.8.E 以降]

## 复变更前

注※ 回線速度が複数ある NIF の場合は,最速値を使用します (例えば, 10/100/1000M bit/s のときは, 1000M bit/s を使用します)。

# ■変更後

注※ 回線速度が複数あるポートの場合は、最速値を使用します。ただし、SFP+/SFP 共用ポートの場合はコン フィグレーションコマンド speed で反映した回線速度を使用します。

### 第8編 運用コマンドレファレンス Vol.2

■ 追加および変更はありません。

第9編 運用コマンドレファレンス Vol.3

6 RA

## show ipv6 routers

変更 図 6-1 RA 情報の表示[Ver.12.8.E 以降] 図 6-1 RA 情報の表示 >show ipv6 routers global Date 20XX/03/14 12:00:00 UTC #Index Name Prefix #2 Eth1/1 2001:db8:1::/64 #2 Eth1/1 2001:db8:2:1::/64 #3 Eth2/1 (VRRP ID:10, Status:MASTER) 2001:db8:3:1::/64 >show ipv6 routers interface gigabitethernet 1/1 Date 20XX/03/14 12:00:00 UTC Index: 2, Name: Eth1/1, VRF: global Statistics: RSin(wait): 0(0), RAout: 0, RAin(invalid): 4(0) Intervals: RA Interval: 200-600s (next=219s later), RA Lifetime: 1800s Reachable Time: ---, NS Interval: ---Managed Config Flag: off, Other Config Flag: off, Hop Limit: 64, No Advertised Link Address: on, Link MTU: 1500 DNS Server Address(lifetime): 2001:db8:1::1(1800s) fe80::1(1800s) Domain Name List(lifetime): example.com(1800s) Prefix ValidLife[s] PrefLife[s] OnLink Autoconfig 2001:db8:1:a::/64 2592000 604800 on on 2001:db8:2:a::/64 2592000 604800 on on

 $\rightarrow$ 

追加

#### 表 6-1 show ipv6 routers コマンドの表示内容 [Ver.12.8.E 以降]

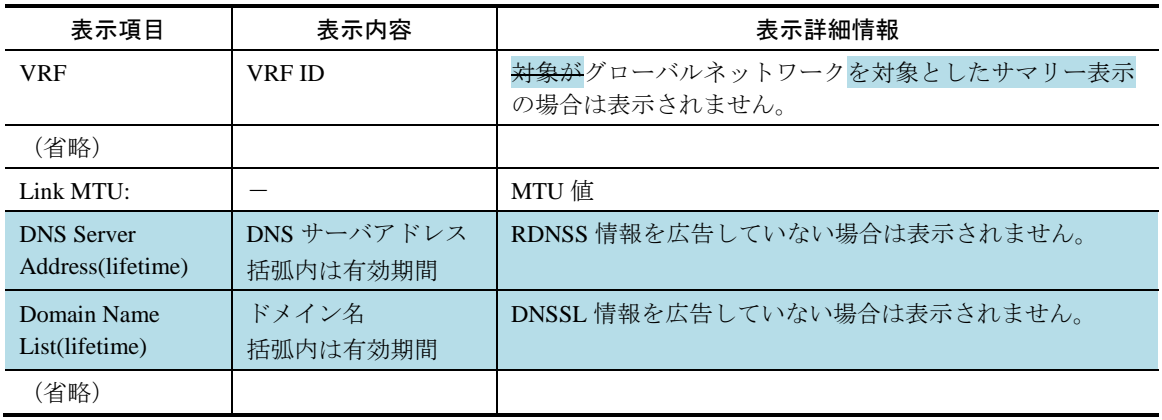

#### 表 6-1 show ipv6 routers コマンドの表示内容

第10編 メッセージ・ログレファレンス

# 2 ハードウェア

# 2.4 NIF

#### 追加

表 2-4 メッセージ種別 NIF のシステムメッセージ [Ver.12.8.E 以降]

#### 表 2‒4 メッセージ種別 NIF のシステムメッセージ

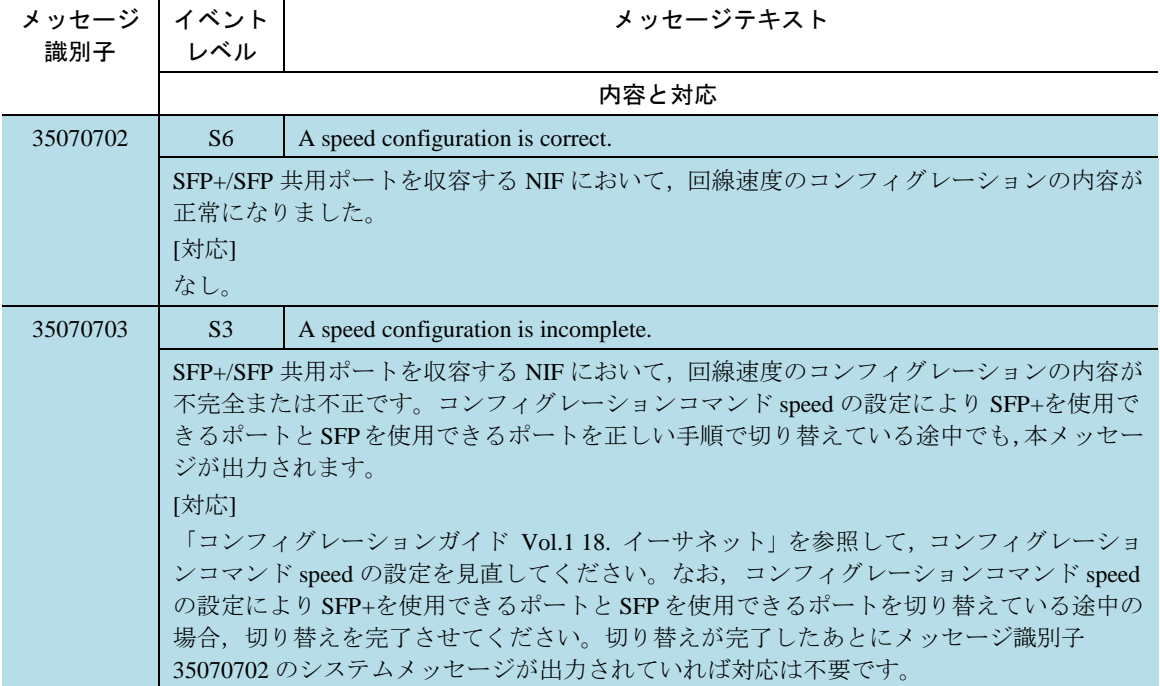

# 運用管理

# 3.2 CONFIG

追加

**■ 表 3-2 メッセージ種別 CONFIG のシステムメッセージ [Ver.12.8.E 以降]** 

#### 表 3‒2 メッセージ種別 CONFIG のシステムメッセージ

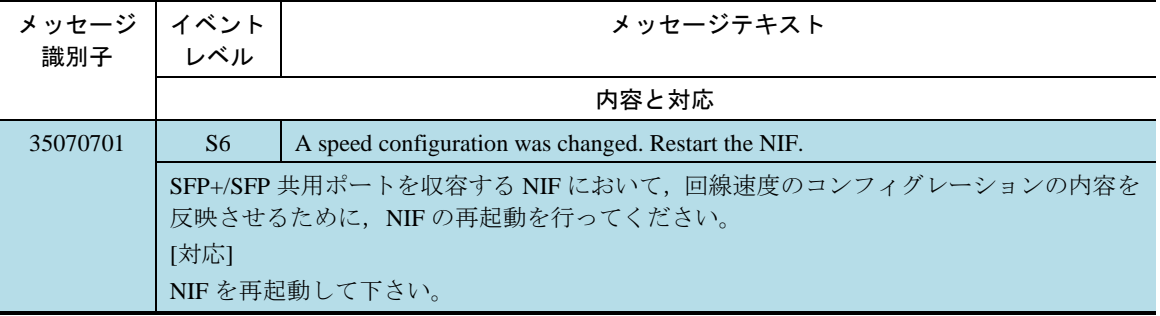

# ネットワークインタフェース

# 4.1 PORT

#### 変更

**■ 表 4–1 メッセージ種別 PORT のシステムメッセージ [Ver.12.8.E 以降]** 

# <u>表 4−1 メッセージ種別</u> PORT のシステムメッセージ

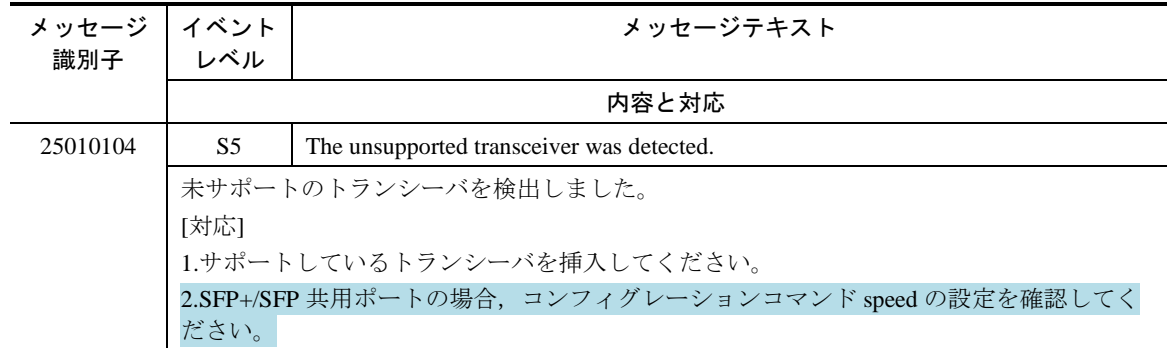

第11編 MIB レファレンス

# 2 標準 MIB(RFC 準拠および IETF ドラフ ト MIB)

# 2.3 interfaces グループ

## 2.3.2 ifTable

#### 変更 П

表 2-6 ifTable の実装仕様 [Ver.12.8.E 以降]

## 変更前

#### 表 2‒6 ifTable の実装仕様

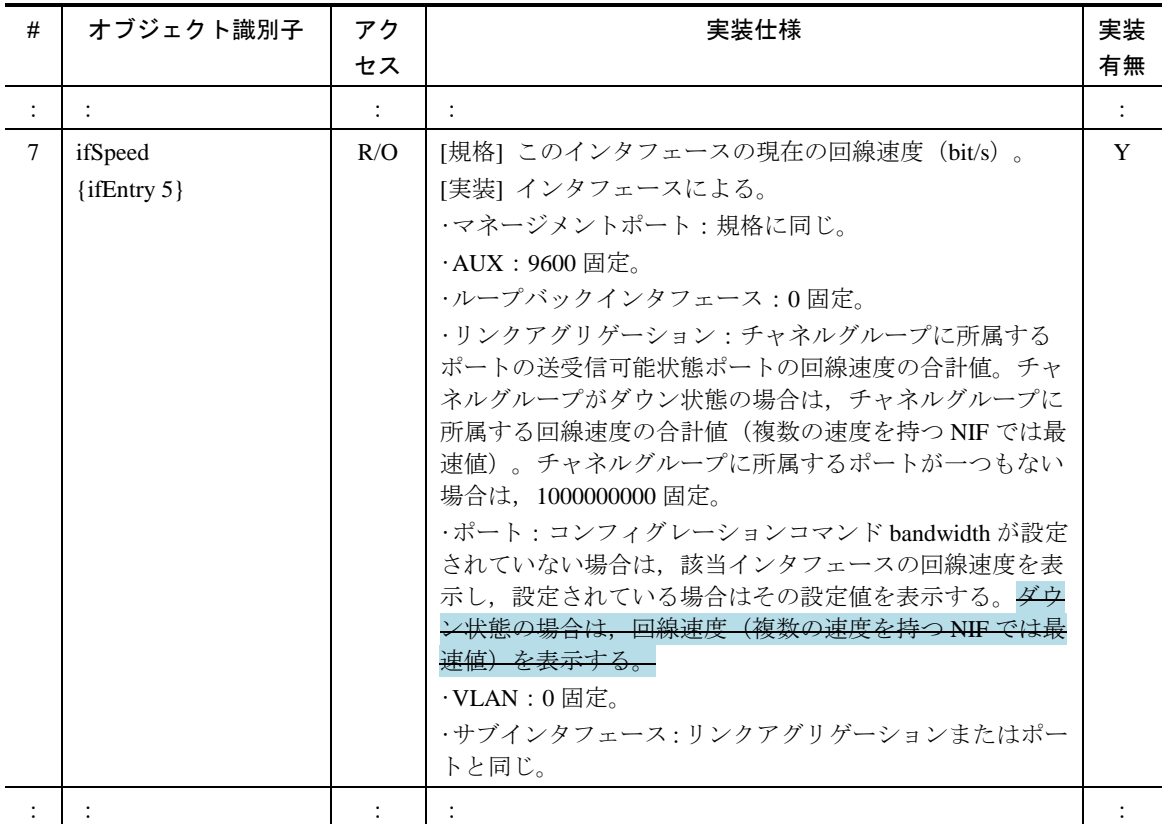

## 変更後

表 2‒6 ifTable の実装仕様

| #                    | オブジェクト識別子                  | アク                   | 実装仕様                                                                                                    | 実装 |
|----------------------|----------------------------|----------------------|----------------------------------------------------------------------------------------------------|----|
|                      |                            | セス                   |                                                                                                    | 有無 |
| $\ddot{\phantom{a}}$ |                            | $\ddot{\phantom{a}}$ |                                                                                                    |    |
| $\tau$               | ifSpeed<br>$\{ifEntry 5\}$ | R/O                  | [規格] このインタフェースの現在の回線速度(bit/s)。<br>[実装] インタフェースによる。<br>・マネージメントポート:規格に同じ。<br>·AUX:9600 固定。<br>·ループバックインタフェース:0固定。<br>・リンクアグリゲーション:チャネルグループに所属する<br>ポートの送受信可能状態ポートの回線速度の合計値。チャ<br>ネルグループがダウン状態の場合は、チャネルグループに<br>所属する回線速度の合計値(複数の速度を持つポートでは<br>最速値。ただし、SFP+/SFP 共用ポートの場合はコンフィグ<br>レーションコマンド speed で反映した回線速度。)。チャ<br>ネルグループに所属するポートが一つもない場合は,<br>1000000000 固定。<br>·ポート:コンフィグレーションコマンド bandwidth が設定<br>されていない場合は、該当インタフェースの回線速度(ポー<br>トの状態が active up 以外の場合, 複数の速度を持つポート<br>では最速値。ただし, SFP+/SFP 共用ポートの場合はコン<br>フィグレーションコマンド speed で反映した回線速度。)<br>を表示し,設定されている場合はその設定値を表示する。<br>$\cdot$ VLAN : 0 固定。<br>・サブインタフェース・リンクアグリゲーションまたはポー<br>トと同じ。 | Y  |
|                      |                            |                      |                                                                                                    |    |

# 2.9 dot3 グループ

### 2.9.1 dot3StatsTable

#### 変更

表 2-29 dot3StatsTable の実装仕様 [Ver.12.8.E 以降]

# 変更前

#### 表 2‒29 dot3StatsTable の実装仕様

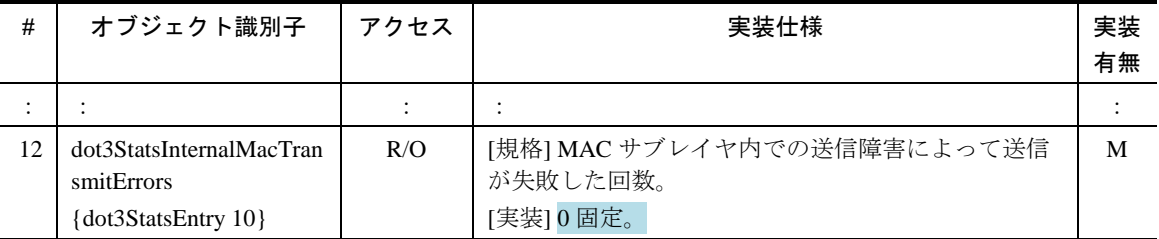

## 変更後

#### 表 2-29 dot3StatsTable の実装仕様

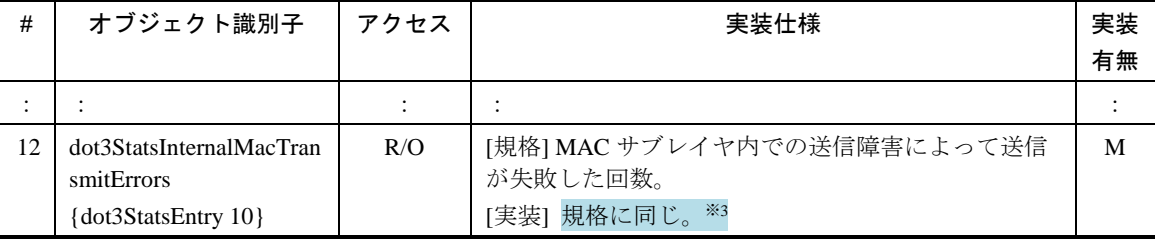

注※3 以下の NIF 以外では 0 固定です。

 $\cdot$  NLCG-1Q

・NMCG-1C

### 2.9.2 dot3HCStatsTable

## 変更

表 2-30 dot3HCStatsTable の実装仕様の実装仕様 [Ver.12.8.E 以降]

## 変更前

#### 表 2‒30 dot3HCStatsTable の実装仕様

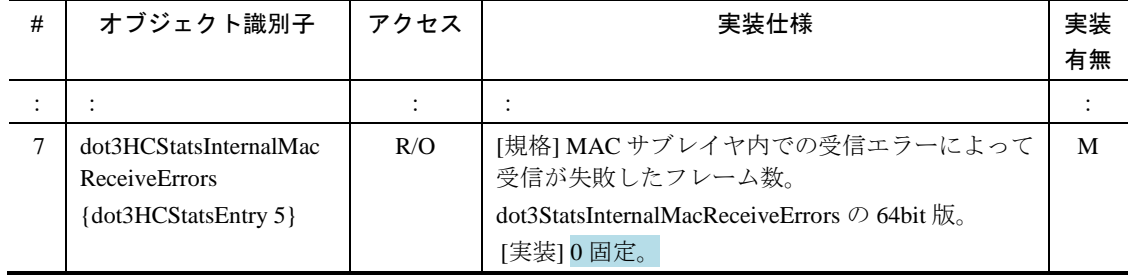

### 教変更後

#### 表 2‒30 dot3HCStatsTable の実装仕様

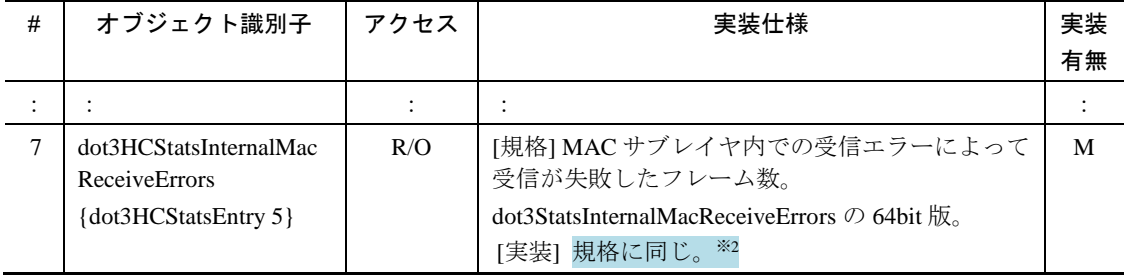

注※2 以下の NIF 以外では 0固定です。

 $\cdot$  NLCG-1Q

・NMCG-1C

# 2.15 ifMIB グループ

#### 2.15.1 ifXTable

#### 変更

表 2-57 ifXTable の実装仕様 [Ver.12.8.E 以降]

# 変更前

#### 表 2‒57 ifXTable の実装仕様

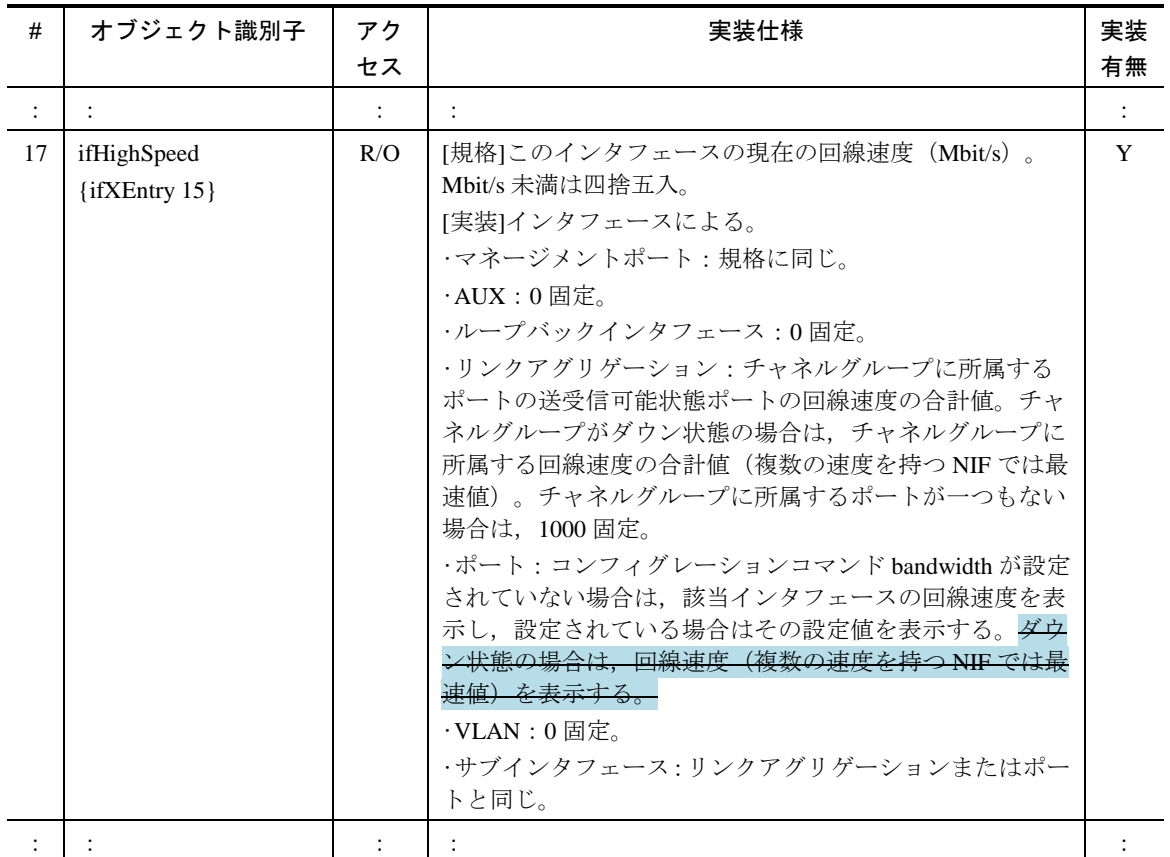

# 変更後

表 2‒57 ifXTable の実装仕様

| #                    | オブジェクト識別子                          | アク                   | 実装仕様                                                                                                    | 実装 |
|----------------------|------------------------------------|----------------------|----------------------------------------------------------------------------------------------------|----|
|                      |                                    | セス                   |                                                                                                    | 有無 |
| $\ddot{\phantom{a}}$ |                                    | $\ddot{\phantom{a}}$ |                                                                                                    |    |
| 17                   | ifHighSpeed<br>$\{if XEntry\ 15\}$ | R/O                  | [規格]このインタフェースの現在の回線速度(Mbit/s)。<br>Mbit/s 未満は四捨五入。<br>[実装]インタフェースによる。<br>・マネージメントポート:規格に同じ。<br>•AUX : 0 固定。<br>·ループバックインタフェース:0固定。<br>・リンクアグリゲーション:チャネルグループに所属する<br>ポートの送受信可能状態ポートの回線速度の合計値。チャ<br>ネルグループがダウン状態の場合は、チャネルグループに<br>所属する回線速度の合計値(複数の速度を持つポートでは<br>最速値。ただし、SFP+/SFP 共用ポートの場合はコンフィグ<br>レーションコマンド speed で反映した回線速度。)。チャ<br>ネルグループに所属するポートが一つもない場合は、1000<br>固定。<br>・ポート:コンフィグレーションコマンド bandwidth が設定<br>されていない場合は,該当インタフェースの回線速度(ポー<br>トの状態が active up 以外の場合、複数の速度を持つポート<br>では最速値。ただし, SFP+/SFP 共用ポートの場合はコン<br>フィグレーションコマンド speed で反映した回線速度。)<br>を表示し、設定されている場合はその設定値を表示する。<br>$\cdot$ VLAN : 0 固定。<br>・サブインタフェース:リンクアグリゲーションまたはポー<br>トと同じ。 | Y  |
|                      |                                    |                      |                                                                                                    |    |

# プライベート MIB

# 3.1 axStats グループ

# 3.1.1 axIfStats

#### 変更 П

表 3-1 axlfStats の実装仕様 [Ver.12.8.E 以降]

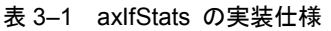

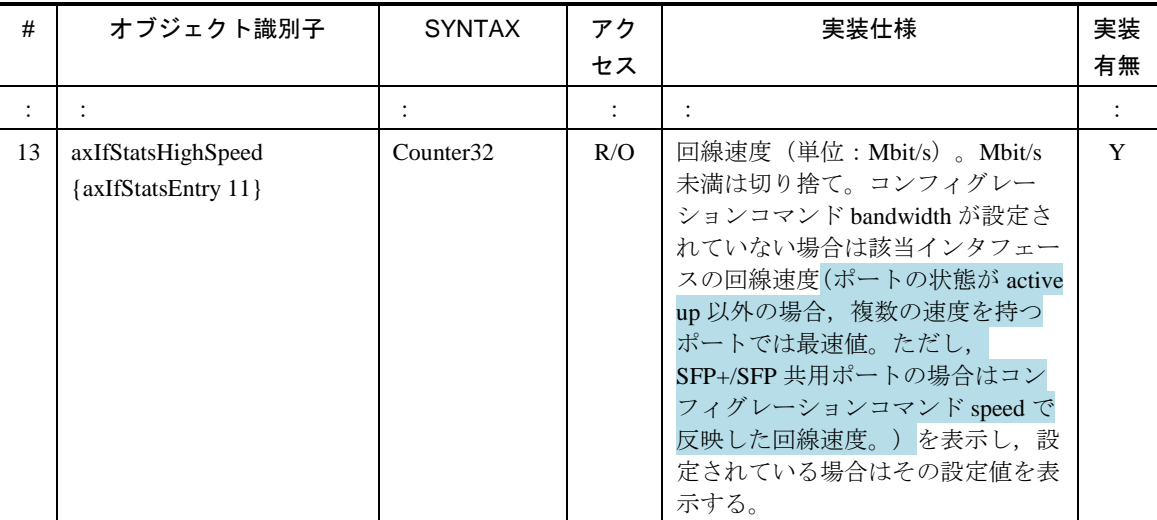

95

# 3.17 axDevice グループ

### 3.17.10 axPsuBoard

#### 変更

表 3-65 axPsuBoardType 値一覧 [Ver.12.8.B 以降]

# 変更前

#### 表 3-65 axPsuBoardType 値一覧

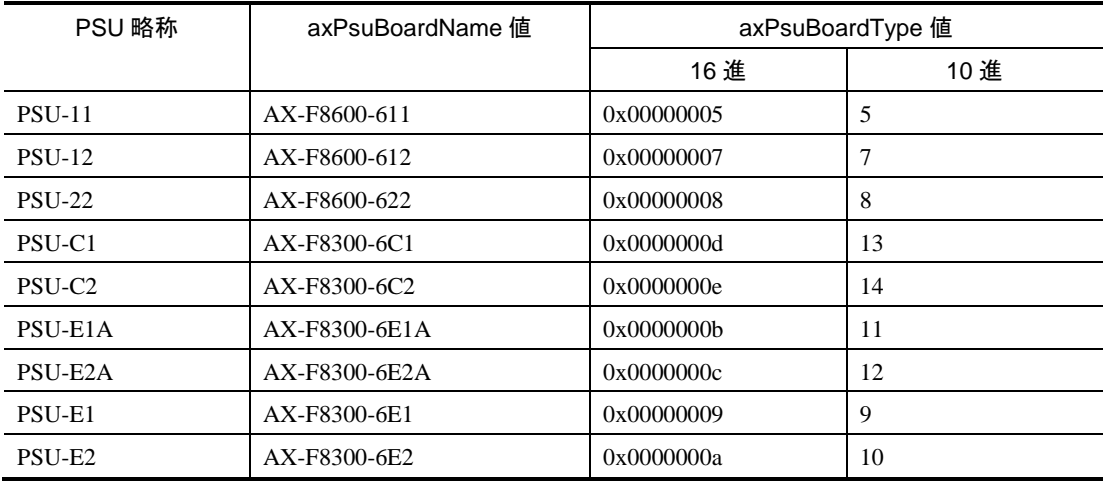

## 変更後

#### 表 3-65 axPsuBoardType 値一覧

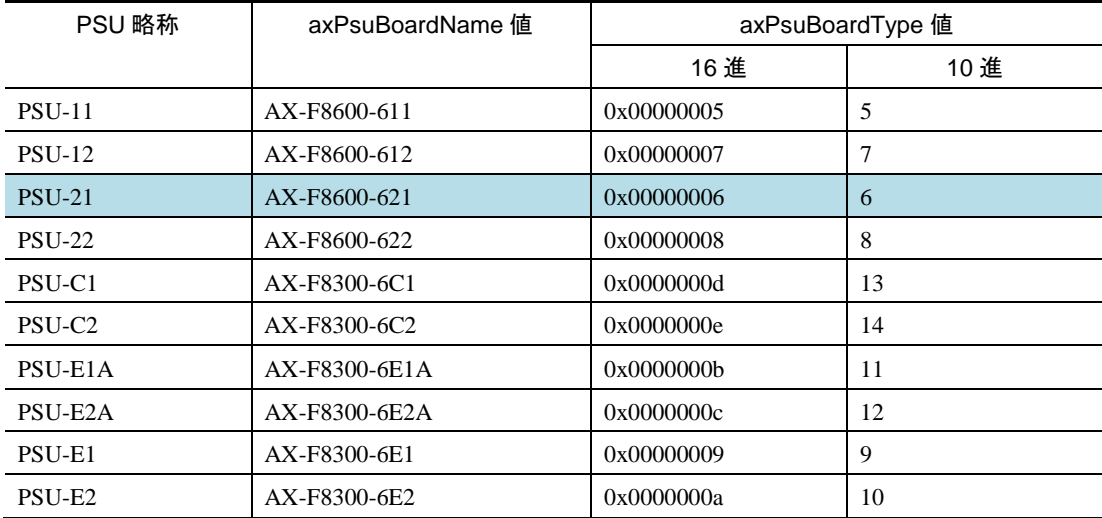

## 3.17.11 axNifBoard

追加

■ 表 3-67 axNifBoardType 値一覧 [Ver.12.8.E 以降]

#### 表 3‒67 axNifBoardType 値一覧

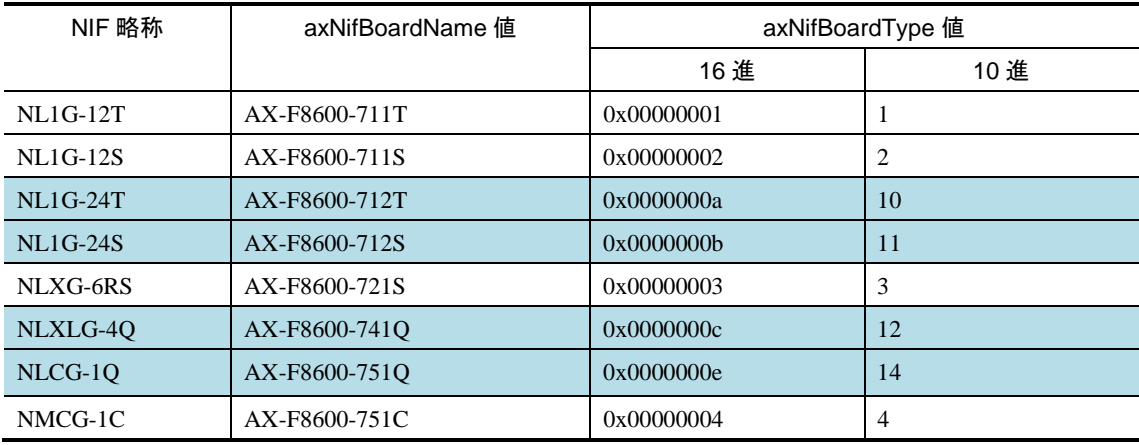

# 3.17.12 axPhysLine

追加

表 3-68 axPhysLine の実装仕様 [Ver.12.8.E 以降]

#### 表 3-68 axPhysLine の実装仕様

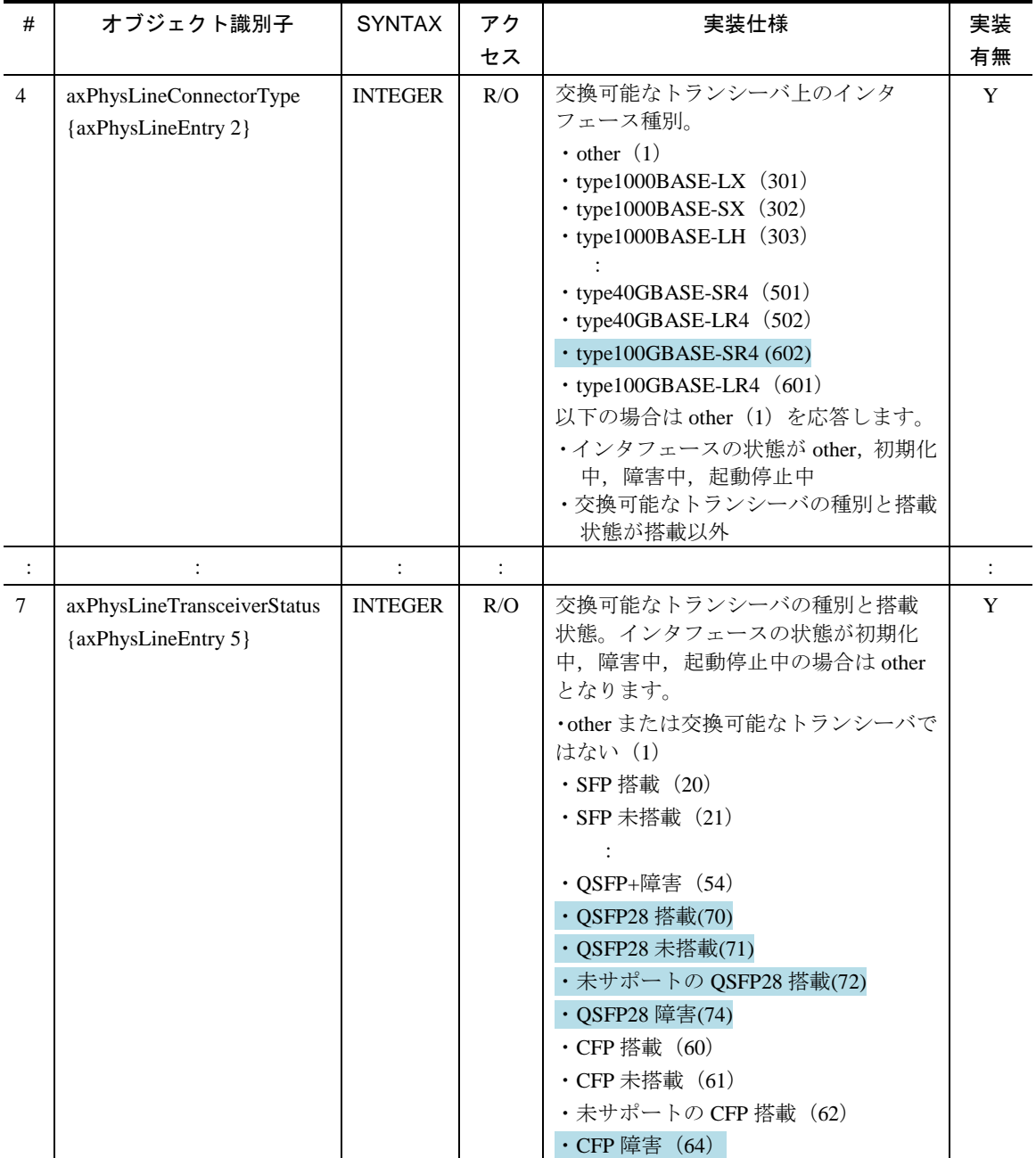